**DVC10-D30** (W)

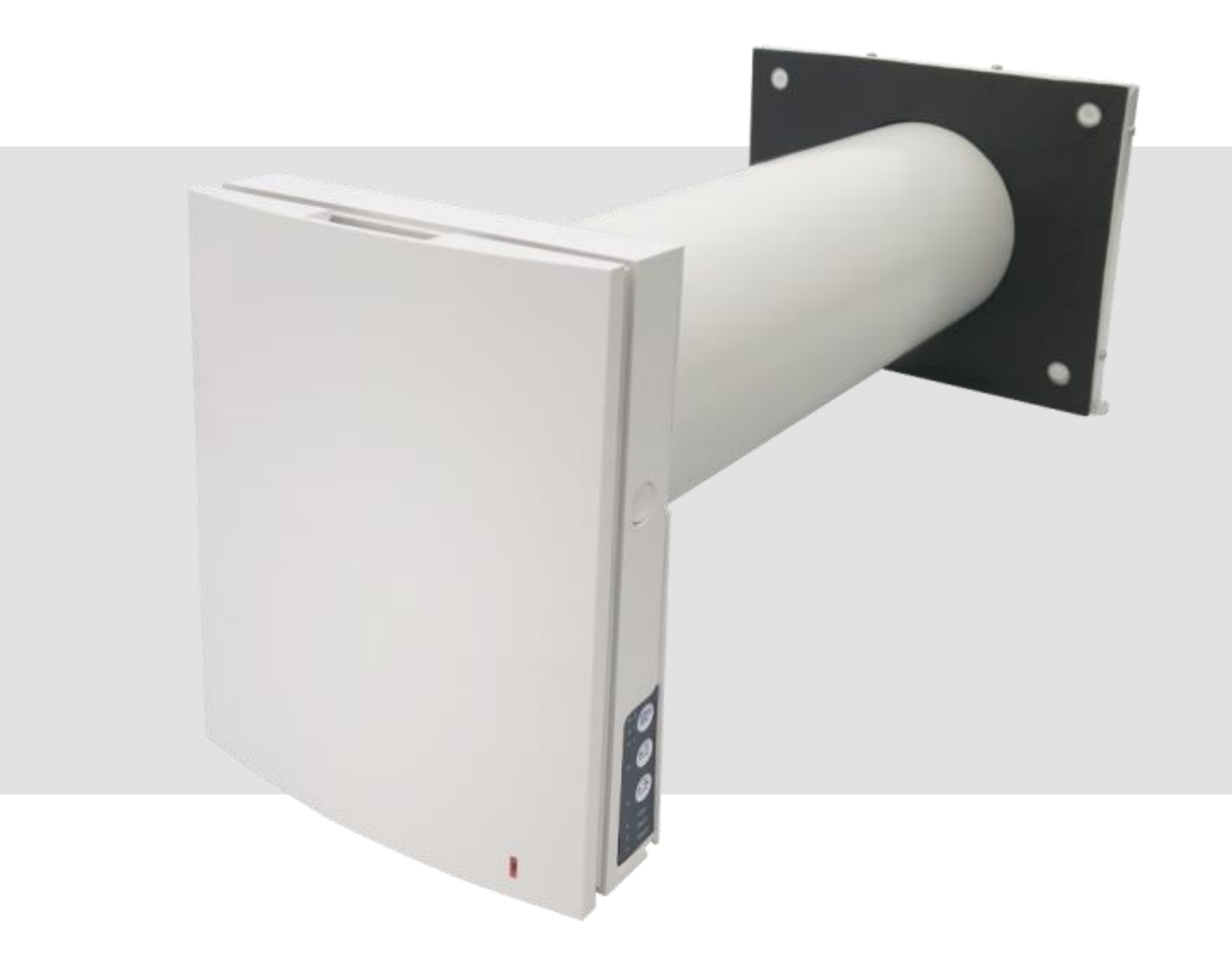

# Reversierende Einzelraumlüftungsanlage mit Wärmerückgewinnung

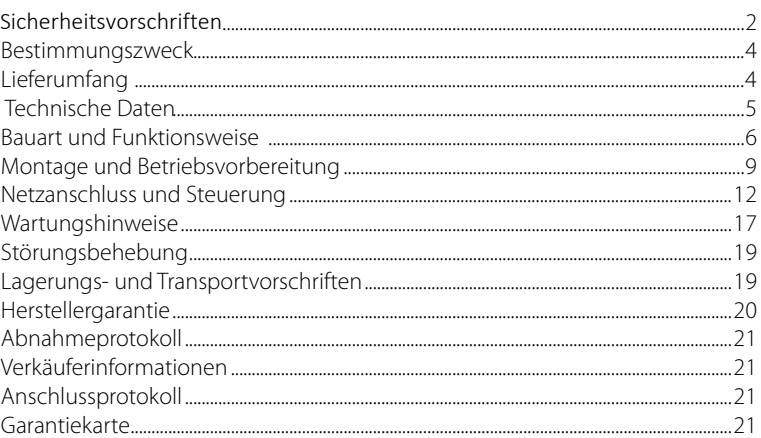

Die Betriebsanleitung besteht aus einer technischen Beschreibung, einer Bedienungsanleitung, technischen Daten und Montagehinweisen für die reversierende Einzelraumlüftungsanlage mit Wärmerückgewinnung DVC 10, es wird nachstehend «das Gerät» in den Sicherheitsvorschriften, der Garantie und den Warnungen genannt.

# **SICHERHEITSVORSCHRIFTEN**

Diese Betriebsanleitung vor der Montage und jeglichen Arbeiten am Gerät aufmerksam durchlesen!

Bei Montage und Betrieb des Geräts sind die Anforderungen der vorliegenden Betriebsanleitung sowie die länderspezifisch geltenden elektrischen Vorschriften, Gebäude - und Brandschutzstandards genau einzuhalten.

Die Warnungen in der Betriebsanleitung ernst nehmen, da diese wesentliche Sicherheitshinweise enthalten.

Nichteinhaltung der Vorschriften und Vorsichtsmaßnahmen kann zu Personenschäden oder Beschädigung des Geräts führen.

Nach dem Lesen der Betriebsanleitung ist diese während der ganzen Lebensdauer des Geräts aufzubewahren.

Im Falle einer Übergabe der Gerätebedienung an eine andere Person ist dafür zu sorgen, dass diese Betriebsanleitung ausgehändigt wird.

Bezeichnung der Symbole in der Betriebsanleitung :

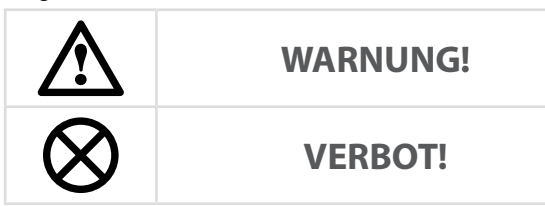

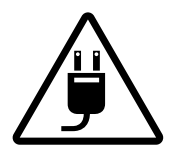

• Vor allen Montagearbeiten ist das Gerät vom vor aller i wiontageal beiten ist das derat vom **Elitate States (States States)** · Das Gerät ist vorsichtig auszupacken.

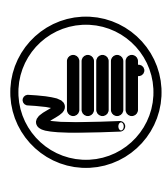

• Das Netzkabel ist von Heizvorrichtungen oder anderen Wärmequellen fernzuhalten.

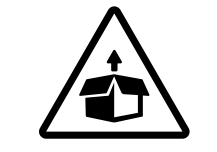

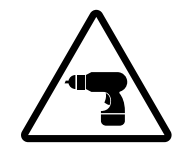

• Bei der Montage des Geräts sind die elektrischen Sicherheitsvorschriften genau zu beachten!

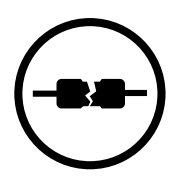

• Beim Anschluss an das Stromnetz keine beschädigten Komponenten und keine beschädigten Stromleitungen verwenden.

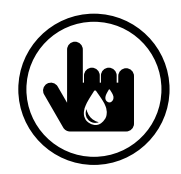

• Die Steuereinrichtungen nie mit nassen Händen anfassen!

• Vor den Wartungsarbeiten am Gerät die Hände trocknen.

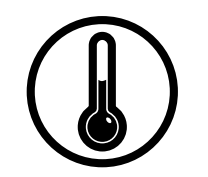

- Das Gerät nicht außerhalb der angegebenen Temperaturbereiche betreiben.
- Das Gerät nicht in einer aggressiven und explosionsgefährlichen Umgebung betreiben.
- 
- Das Gerät nicht mit Wasser reinigen.
- Die elektrischen Teile vor Wassereintritt schützen.

**EINBAU- UND BETRIEBSVORSCHRIFTEN FÜR DAS GERÄT EINBAU UND BETRIEBSVORSCHRIFTEN FÜR DAS GERÄT**

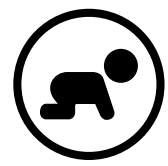

- 
- Jegliche feuer- und explosionsgefährlichen Substanzen sind vom Gerät fernzuhalten!

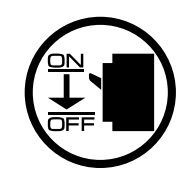

• Kinder dürfen das Gerät nicht betreiben. • Vor allen Wartungsarbeiten ist das Gerät vom Netz zu trennen.

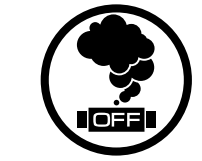

• Im Falle von Geräuschen oder Rauchentwicklung das Gerät sofort von der Stromversorgung trennen und mit dem Kundendienst Kontakt aufnehmen.

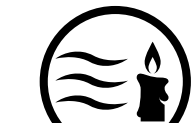

- Das Gerät nicht während des Betriebs öffnen.  $\left\{ \begin{array}{c} \bullet \\ \bullet \end{array} \right\}$  Aus dem Gerät ausströmende Luft nicht direkt auf Feuerquellen richten.
- 
- Das Lüftungsrohr beim Betrieb des Geräts nie abdecken.

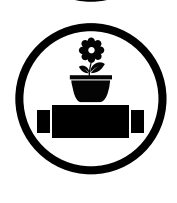

- 
- Nicht auf das Gerät setzen und keine

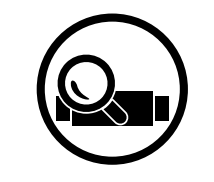

• Beim Dauerbetrieb des Geräts die Zuverlässigkeit der Montageverbindungen regelmäßig überprüfen.

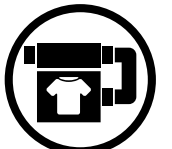

Bucht auf das Gerät seizen und Keine<br>Gegenstände darauf ablegen!

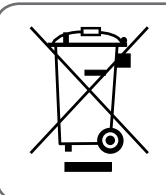

**NACH ABLAUF DER LEBENSDAUER IST DAS GERÄT GETRENNT ZU ENTSORGEN. DAS GERÄT DARF NICHT ALS UNSORTIERTER STÄDTISCHER ABFALL ENTSORGT WERDEN.**

# **BESTIMMUNGSZWECK BESTIMMUNGSZWECK**

Die Lüftungsanlage ist für den kontrollierten Luftwechsel in Wohnungen, Einfamilienhäusern, Cafés, Hotels und anderen Wohn- und Gewerberäumen bestimmt. Die Lüftungsanlage ist mit einem Keramik-Wärmespeicher zur Frischluft-Erwärmung durch die vorher entzogene Abluftwärme ausgestattet. Die Lüftungsanlage ist für den Einbau in eine Kernlochbohrung durch die Außenwand des Gebäudes konstruiert.

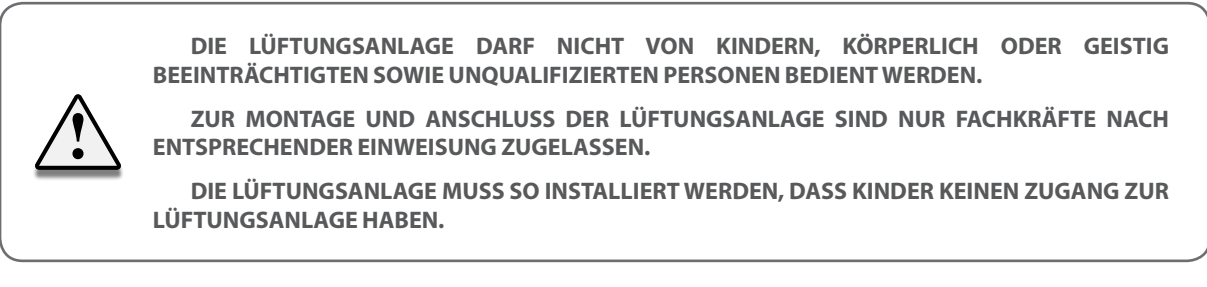

Die Lüftungsanlage ist für Dauerbetrieb bei permanenter Stromversorgung ausgelegt.

Das Fördermedium darf keine explosiven und brennbaren Stoffe, chemische Dämpfe, klebrige Stoffe, Faserstoffe, Staub-, Ruß-, Ölpartikel und andere schädliche Substanzen wie Gifte, Krankheitserreger, usw. enthalten.

# **LIEFERUMFANG LIEFERUMFANG**

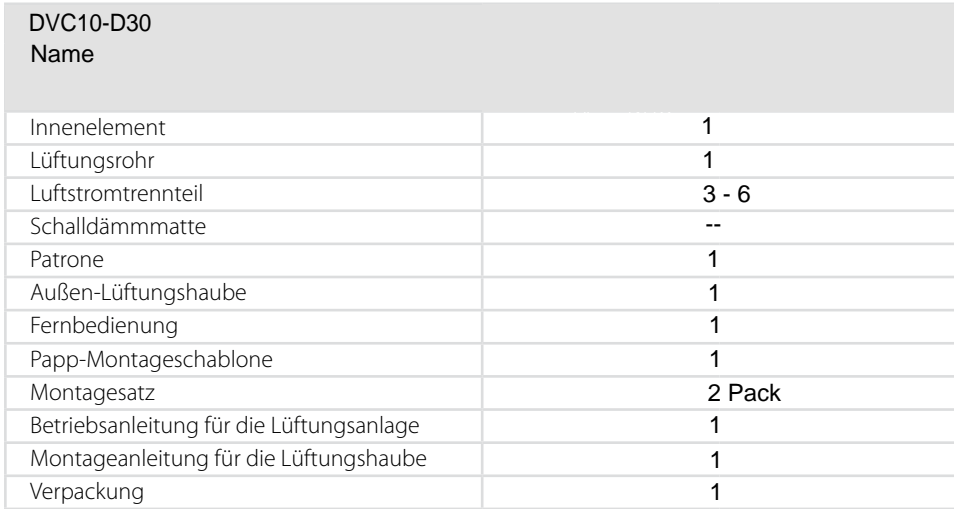

Die Lüftungsanlage ist in geschlossenen Räumen bei Temperaturen von -30°C (-22 °F) bis +50°C (+122 °F) und bei einer relativen Luftfeuchtigkeit von maximal 80% einsetzbar.

Schutzart gegen Eindringen von Fremdkörpern und Schutz gegen Wasser IP24.

Das Design der Lüftungsanlage wird ständig weiterentwickelt und optimiert, weshalb einige Modelle von der Beschreibung in dieser Betriebsanleitung abweichen können.

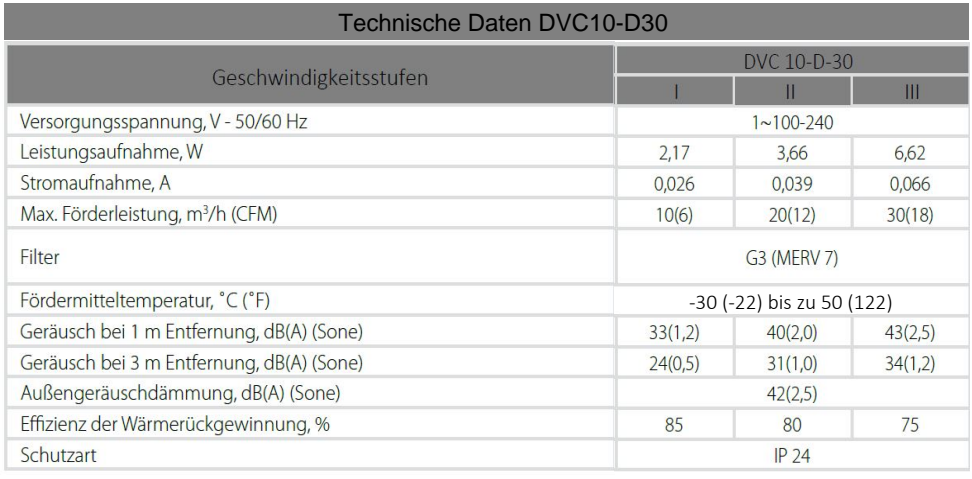

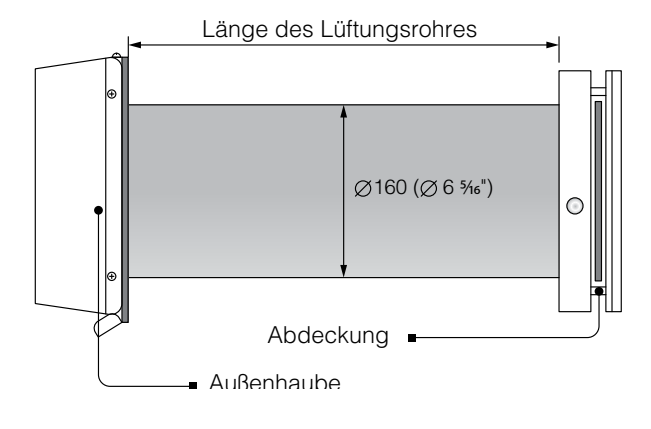

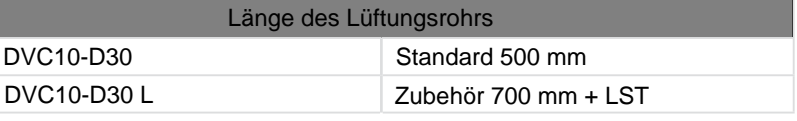

Zubehör Rohr R160-700 extra bestellen, Zusätzlich Luftstromtrenner mit bestellen!

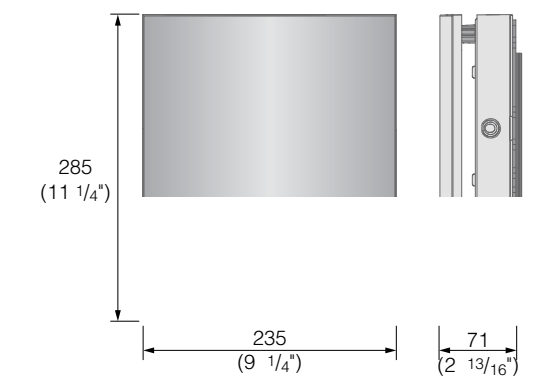

#### **AUSSENMASSE DES INNENELEMENTES, MM (ZOLL)**

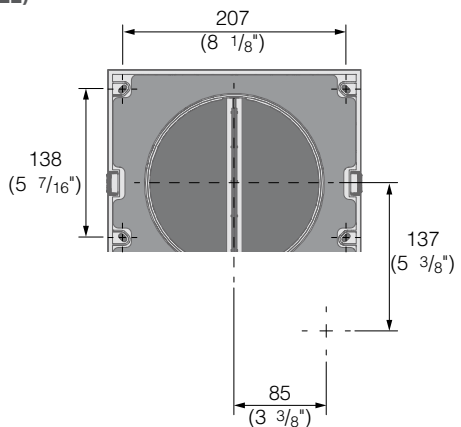

# **BAUART UND FUNKTIONSWEISE BAUART UND FUNKTIONSWEISE**

#### DVC 10-50

Die Lüftungsanlage besteht aus einem Innenelement mit einer dekorativen Abdeckung, einer Patrone, einem Lüftungsrohr mit Schalldämmmatte und einer Außen-Lüftungshaube.

Die Patrone ist das wichtigste Bauteil der Lüftungsanlage. Die Patrone besteht aus einem Ventilator, einem Wärmetauscher und zwei Grobfiltern, die das Eindringen von Staub und Fremdkörpern in den Wärmespeicher und den Ventilator verhindern.

Das Innenelement ist mit Verschlussklappen ausgestattet. Beim Stillstand der Lüftungsanlage schließen die Verschlussklappen und verhindern damit einen Luftrückstrom.

#### DVC 10-D-30

Die Lüftungsanlage besteht aus einem Innenelement mit einer dekorativen Abdeckung und Filtern, einer Patrone, einem Lüftungsrohr mit Luftstromtrennteilen und einer Außen-Lüftungshaube. Die Filter gewährleisten eine grobe Luftreinigung und verhindern das Eindringen von Staub und Fremdkörpern in die Patrone.

Die Patrone ist das wichtigste Bauteil der Lüftungsanlage. Die Patrone besteht aus einem Ventilator und einem Wärmespeicher.

Die Außen-Lüftungshaube wird an der Außenseite des Gebäudes montiert. Diese dient der Ableitung des Luftstroms und dem Verhindern des Eindringens von Wasser und groben Fremdkörpern in die Lüftungsanlage.

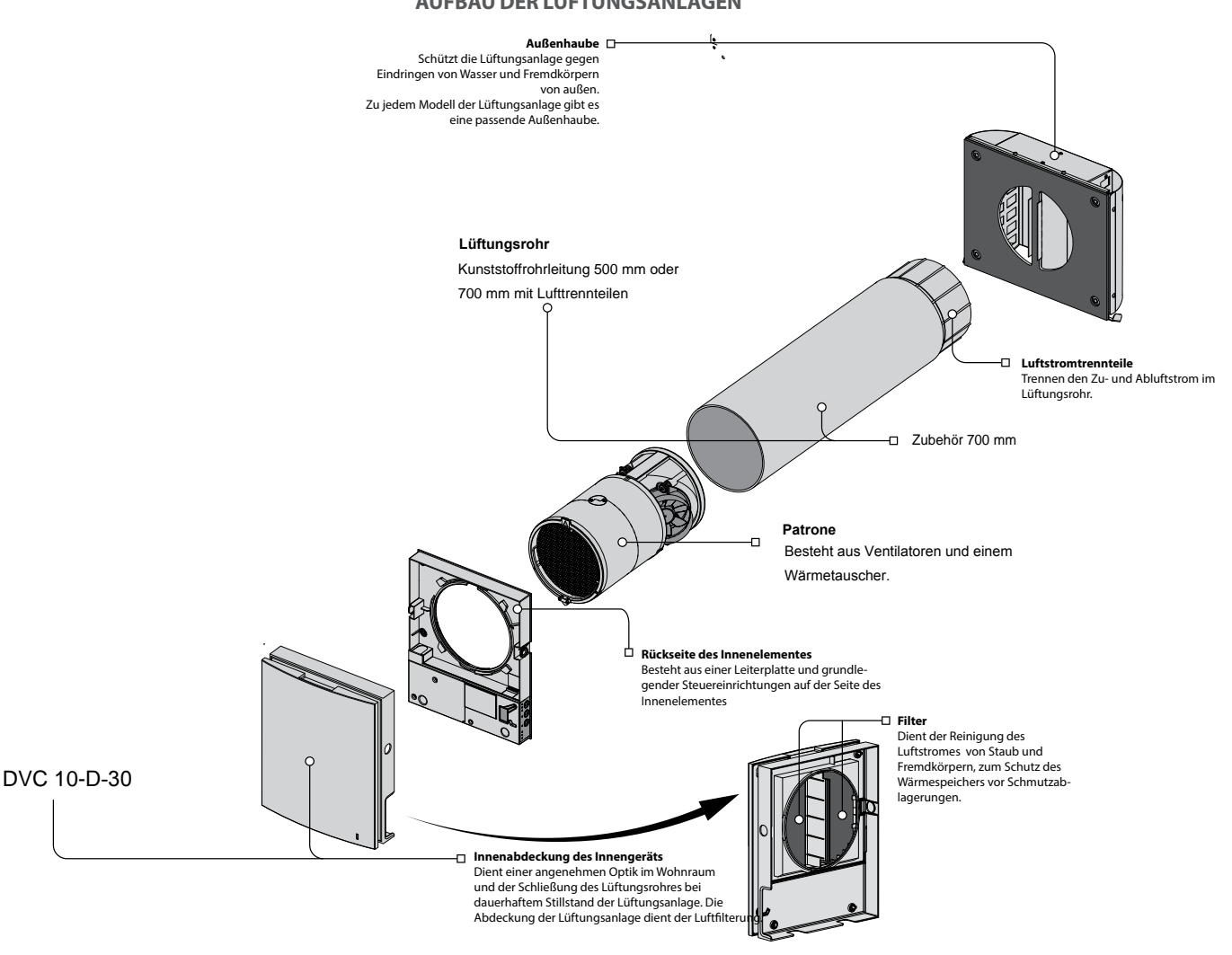

#### **AUFBAU DER LÜFTUNGSANLAGEN**

#### **AUFBAU DER PATRONE**

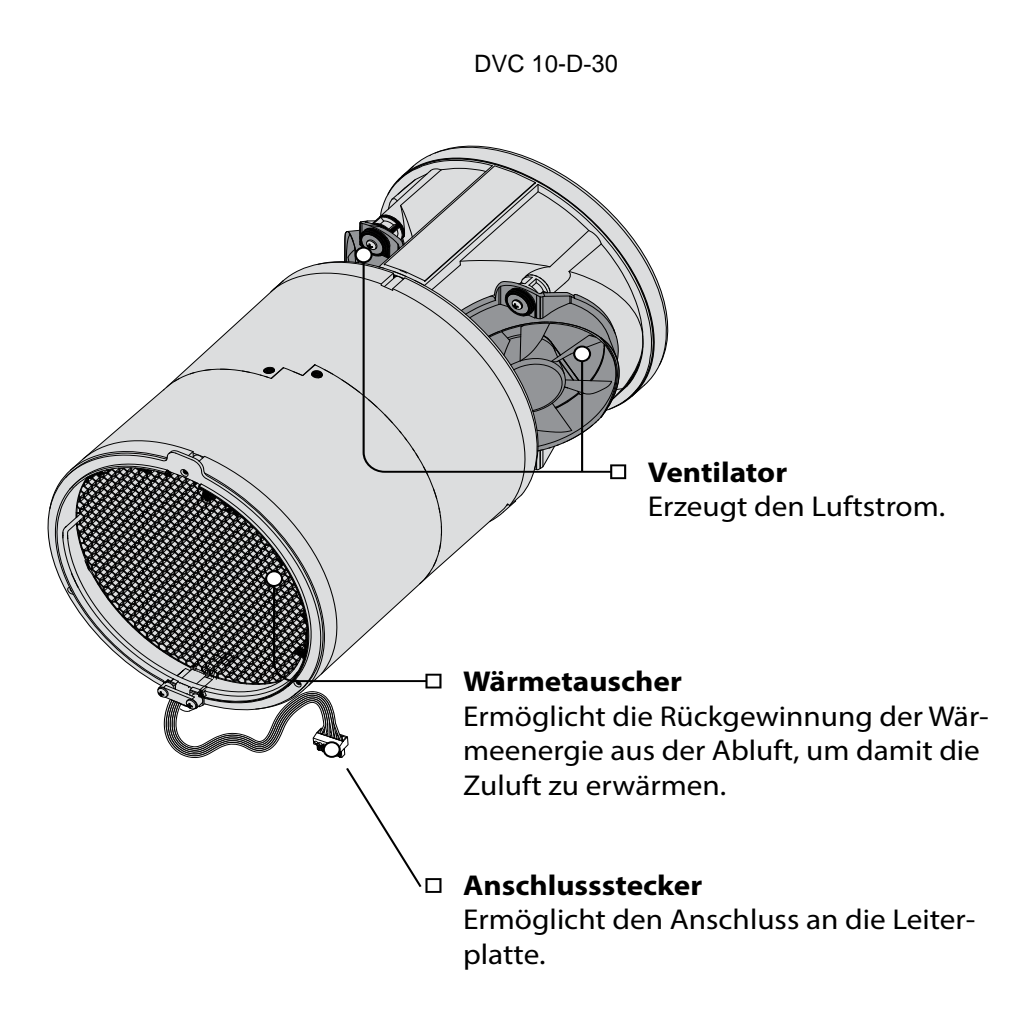

#### Betriebsarten der Lüftungsanlage:

**Lüftungsbetrieb.** Ein Ventilator läuft im Abluftbetrieb, der andere in der eingestellten Geschwindigkeit im Zuluftbetrieb. Die Luftstromrichtung ändert sich dabei nicht.

**Abluft.** Die beiden Ventilatoren laufen im Abluftbetrieb in der eingestellten Geschwindigkeit. Bei Aktivierung des Sensors folgt die Lüftungsanlage einer von zwei Betriebsweisen, welche bei dem Einrichten der Lüftungsanlage über den PC eingestellt werden, s. Seite 14.

Regenerationsbetrieb. Ein Ventilator läuft im Abluftbetrieb, der andere im Zuluftbetrieb. Die Ventilatoren wechseln alle 70 Sekunden die Luftstromrichtung.

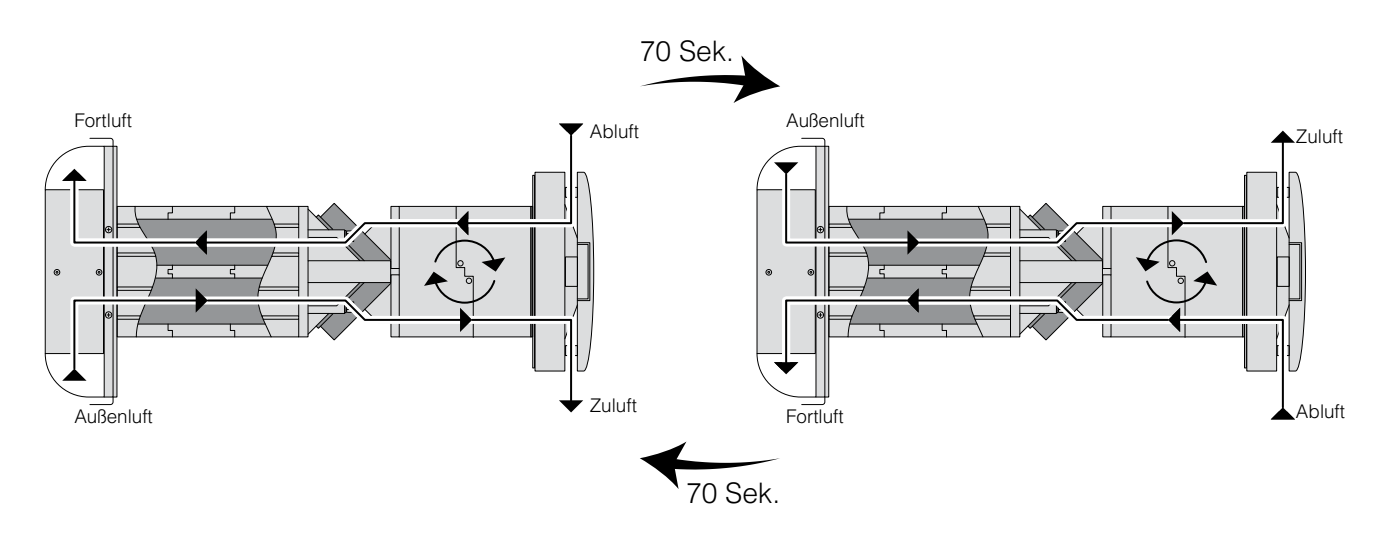

A-A

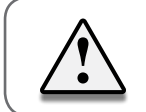

**VOR DER MONTAGE DER LÜFTUNGSANLAGE DIE BETRIEBSANLEITUNG AUFMERKSAM LESEN.**

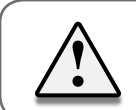

**DAS LÜFTUNGSROHR DER INSTALLIERTEN LÜFTUNGSANLAGE DARF NICHT VON GARDINEN, VORHÄNGEN, USW. BLOCKIERT WERDEN, DA DIES DIE LUFTZIRKULATION BEEINTRÄCHTIGT.**

1. Zur Montage der Lüftungsanlage eine runde Kernlochbohrung in der Außenwand vorbereiten. Die Größe der Wandöffnung ist unten abgebildet. Beim Anfertigen der Kernlochbohrung gleich Vorbereitungen zur Verlegung des Stromkabels und anderer erforderlicher Kabel treffen.

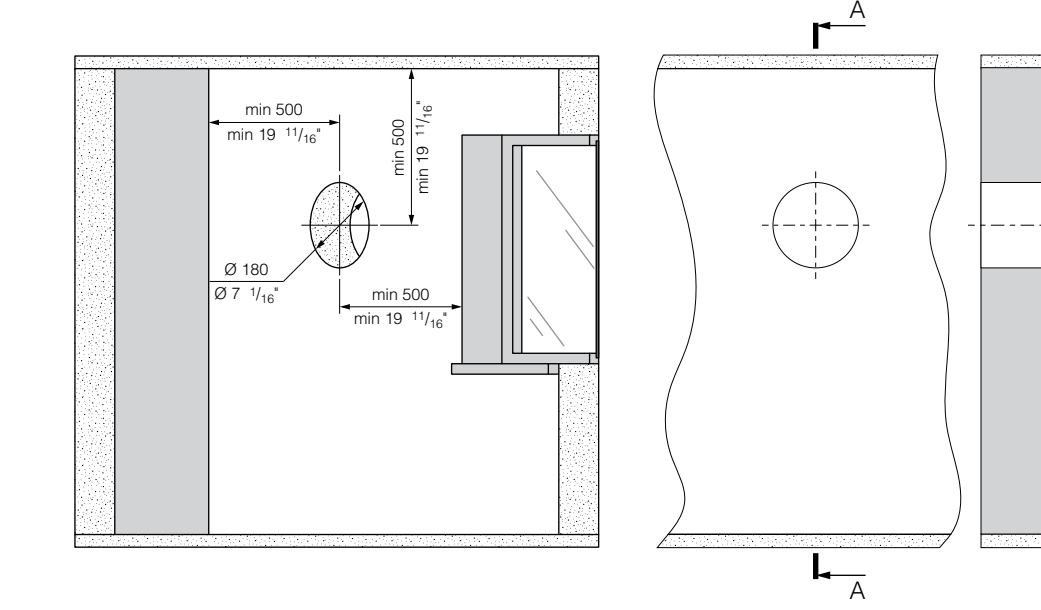

2. Das Lüftungsrohr in die Wand einsetzen. Das Rohr mit Hilfe der mitgelieferten Styropor-Keile und Montageschaum fixieren. An der Außenwand muss das Lüftungsrohr um die Länge herausragen, die für die Montage der Außen-Lüftungshaube erforderlich ist. Details finden Sie in der Montageanleitung für die Lüftungshaube.

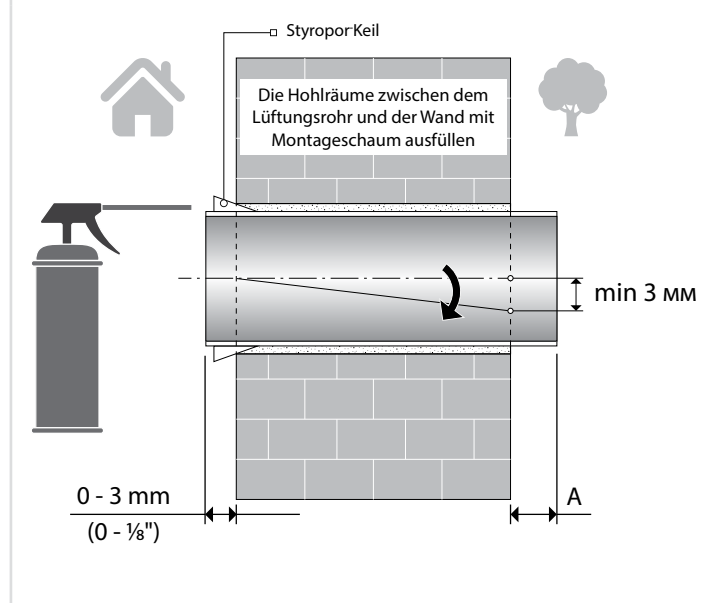

Das Lüftungsrohr in die Wand einsetzen, wie links abgebildet. Das Lüftungsrohr mit einem Mindestwinkel von 3° nach unten in die Wand einsetzen.

An der Außenwand muss das Lüftungsrohr um die Länge aus der Wand herausragen, welche für die Montage der Außen-Lüftungshaube erforderlich ist. Die Länge **A** ist in der Montageanleitung für die Lüftungshaube angegeben.

Die Länge des Lüftungsrohres kann vor oder nach dem Fixieren des Lüftungsrohres in der Wand angepasst werden. Im ersten Fall ist die erforderliche Kanallänge vor der Montage zu berechnen. Im zweiten Fall muss für ausreichenden Zugang zur Außenwand nach der Montage gesorgt sein, um das Rohr von außen kürzen zu können.

3. Die mitgelieferte Papp-Montageschablone mit einem Klebeband an der Innenwand fixieren. Die große Rundöffnung in der Montageschablone muss auf einer Achse mit dem Lüftungsrohr sein. Zum Ausrichten mit dem Boden ist die Verwendung eines Nivelliergeräts empfohlen. Die Dübellöcher markieren und in der erforderlichen Tiefe bohren. Das Stromkabel aus der Wand über die dafür auf der Montageschablone markierte Öffnung herausziehen.

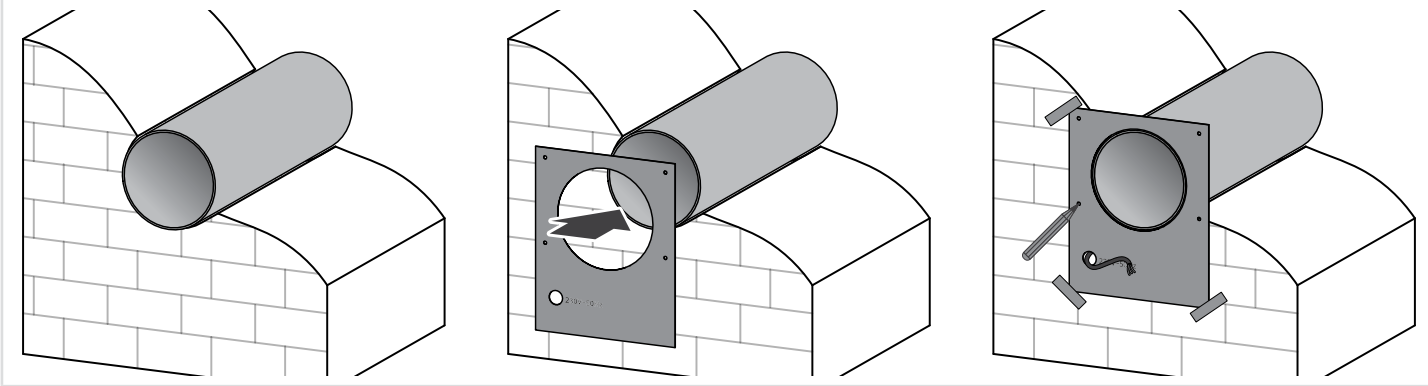

4. Die Seitenverschlüsse drücken, um die Innenabdeckung vom Innenelement zu trennen.

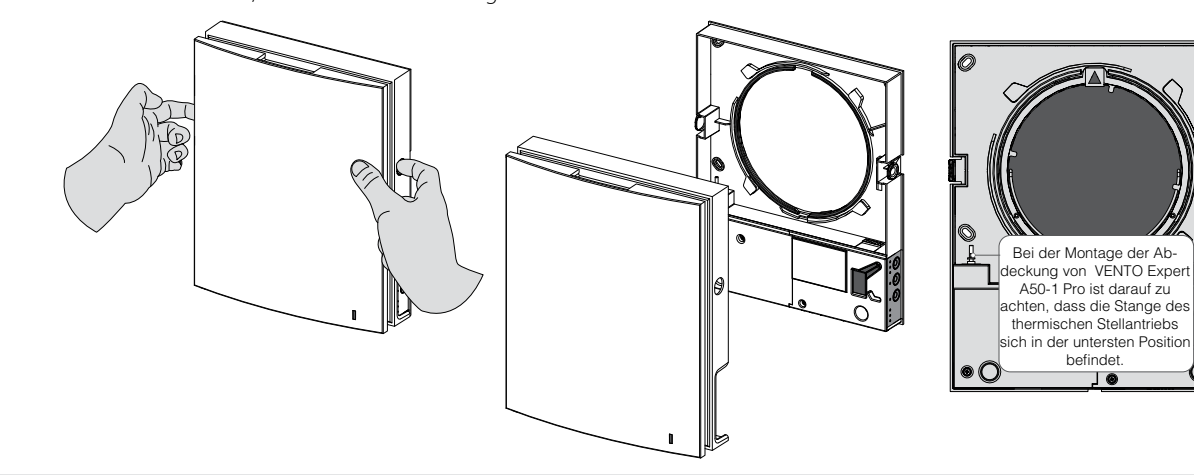

5. Die Rückseite des Innenelementes mit den mitgelieferten Schrauben an der Wand befestigen. Die zwei Schrauben, welche den transparenten Deckel fixieren, herausdrehen, um den Zugang zu den Anschlussklemmen frei zu machen.

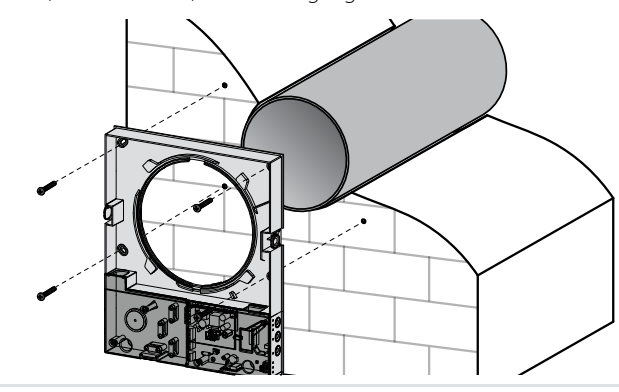

6. Das Stromkabel wie unten abgebildet verlegen und die Lüftungsanlage in Übereinstimmung mit dem externen Schaltplan an das Stromnetz anschließen, Seite 12.

Das Stromkabel und die Signalkabel mit einer Kabelklemme befestigen. Nach dem Anschluss den transparenten Deckel wieder anbringen.

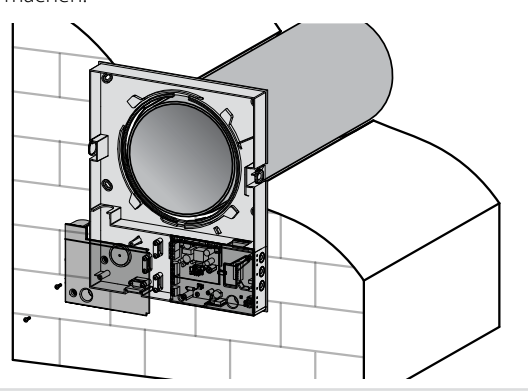

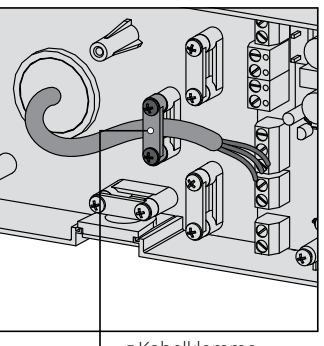

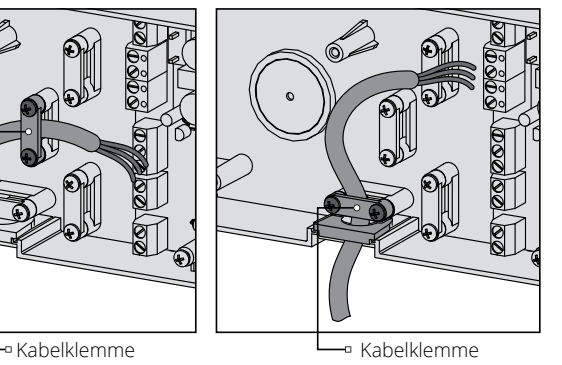

7. Die Patrone in das Lüftungsrohr einsetzen, wie unten abgebildet. Bei der Montage darauf achten, dass der Pfeil nach oben zeigt. Dann das Stromkabel fixieren und den Anschlussstecker an die Leiterplatte anschließen.

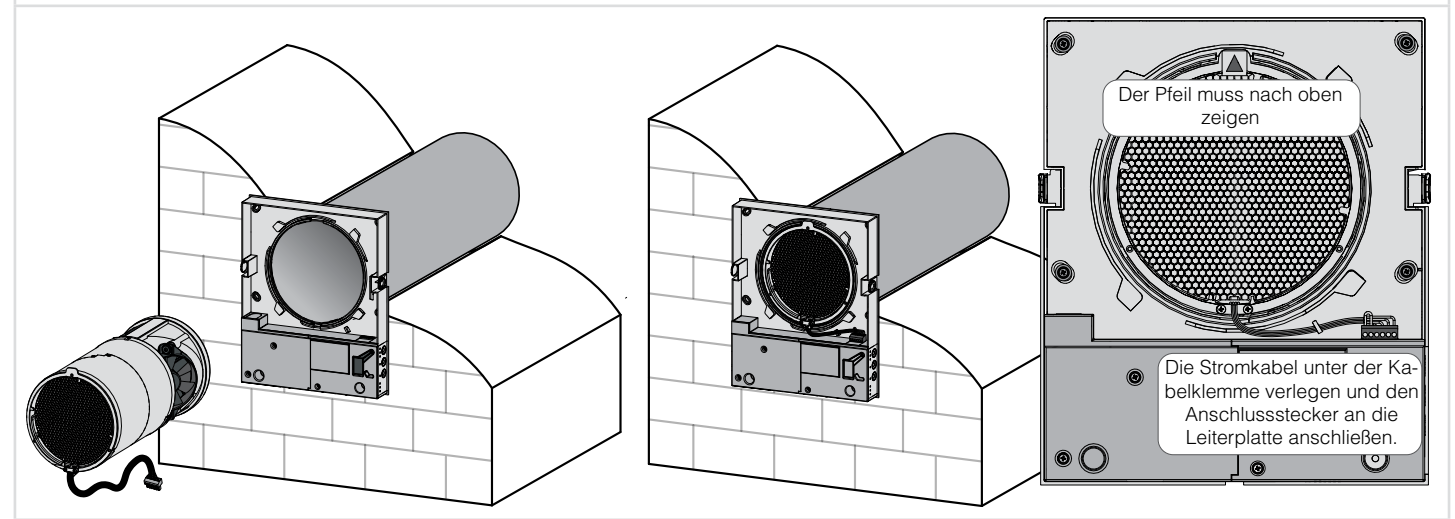

8. Die Innenabdeckung des Innenelementes anbringen.

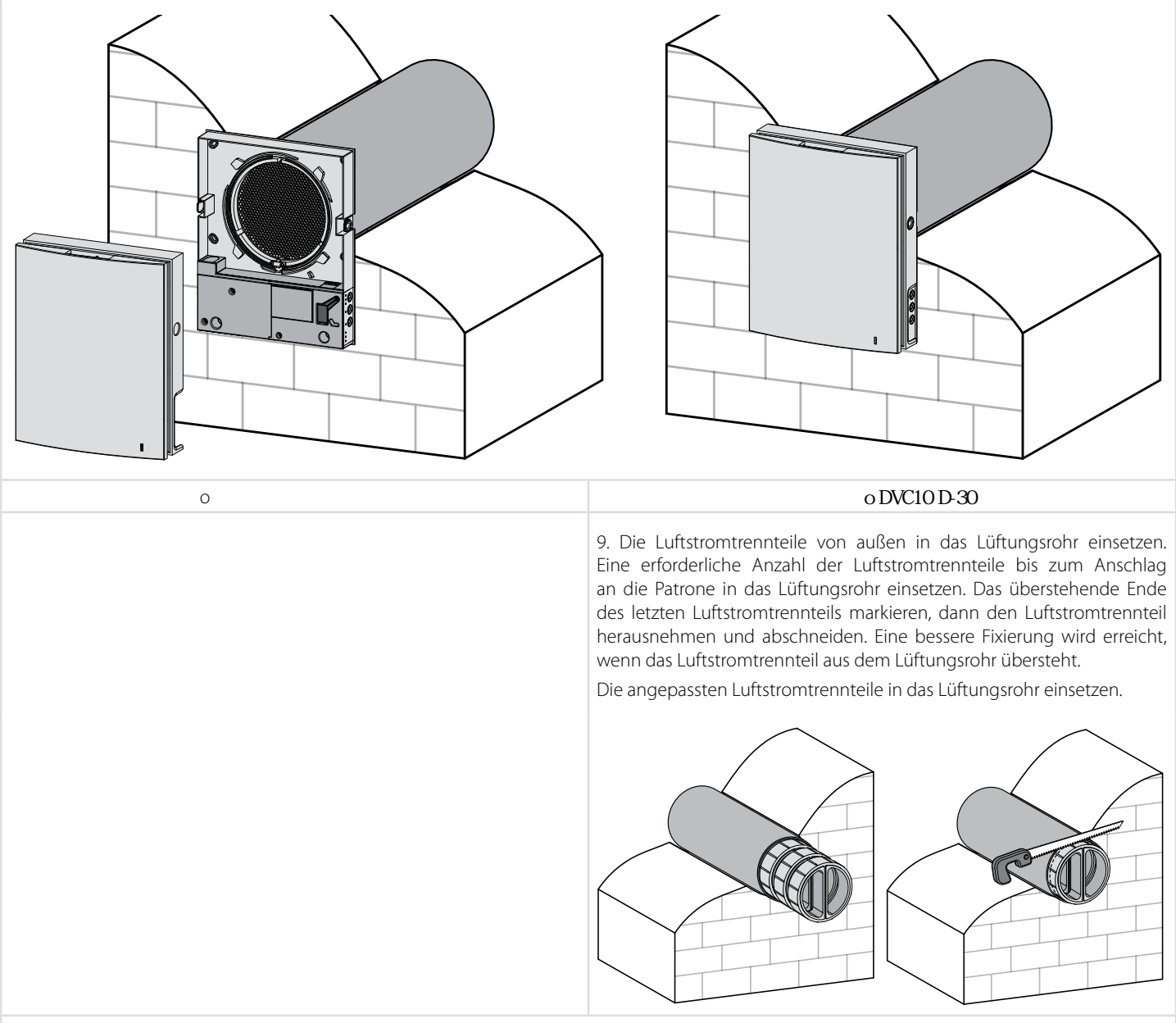

10. Die Lüftungshaube montieren. Die Montage der Außenhaube ist in der Montageanleitung für die Lüftungshaube dargestellt.

## **NETZANSCHLUSS UND STEUERUNG NETZANSCHLUSS UND STEUERUNG**

**DAS GERÄT VOR ALLEN ARBEITEN VOM STROMNETZ TRENNEN.** 

**DER ANSCHLUSS DES GERÄTS AN DAS STROMNETZ IST NUR NACH SORGFÄLTIGEM LESEN DER BETRIEBSANLEITUNG DURCH FACHPERSONAL GESTATTET, WELCHES ÜBER EINE GÜLTIGE ZULASSUNG FÜR SELBSTSTÄNDIGE ARBEITEN AN ELEKTRISCHEN ANLAGEN BIS 1000 V VERFÜGT.**

**DIE ELEKTRISCHEN NENNWERTE DES GERÄTS SIND AUF DEM TYPENSCHILD ANGEGEBEN. JEDER EINGRIFF IN DIE INTERNEN ANSCHLÜSSE IST VERBOTEN UND FÜHRT ZU GARANTIEVERLUST.** 

Die Lüftungsanlage ist für den Anschluss an das Einphasen-Wechselstromnetz mit einer Spannung von 100-230 V/ 50-60 Hz bestimmt. Die Montageschritte für die Verlegung des Stromkabels und der Stromleitungen siehe Montage und Betriebsvorbereitung, Seite 9.

Der elektrische Anschluss erfolgt durch die isolierten, langlebigen, ummantelten und temperaturbeständigen elektrischen Leitungen (Kabel, Leitungsdrähte). Für den elektrischen Anschluss ein Stromkabel mit einem Mindestquerschnitt von 0,5 mm<sup>2</sup> und ein Steuerkabel mit einem Mindestquerschnitt von 0,25 mm<sup>2</sup> verwenden. Der angegebene Leiterquerschnitt dient nur als Referenz. Das Signalkabel muss abgeschirmt sein! Bei der Auswahl des passenden Leiterquerschnitts sind der Leitertyp, die maximale Temperatur, Isolierung, Länge und Verlegungsart des Leiters zu berücksichtigen.

Für sämtliche elektrische Anschlüsse ausschließlich Kupferleitungen verwenden.

Der Anschluss an das Stromnetz erfolgt in Übereinstimmung mit dem Schaltplan und Klemmenmarkierung über die Klemmenleiste, die sich an der Leiterplatte befindet.

Die Lüftungsanlage über einen externen, in die Hausverkabelung integrierten Leitungsschutzschalter mit einem elektromagnetischem Auslöser an das Stromnetz anschließen. Der Auslösestrom des Leitungsschutzschalters muss die Stromaufnahme der Lüftungsanlage überschreiten. Für Details, siehe Tabelle, Seite 5.

Der Aufbau des Lüftungsanlage ermöglicht den Anschluss eines externen Steuergerätes mit einem Schließerkontakt (NO-contact), wie z.B. CO<sub>2</sub> Sensor, Feuchtesensor, Ein-/ Ausschalter, usw.

Bei Stromzufuhr 110-230 V/50-60 Hz an die Klemmen NO1 und NO2 schaltet die Lüftungsanlage in die Höchstgeschwindigkeit um.

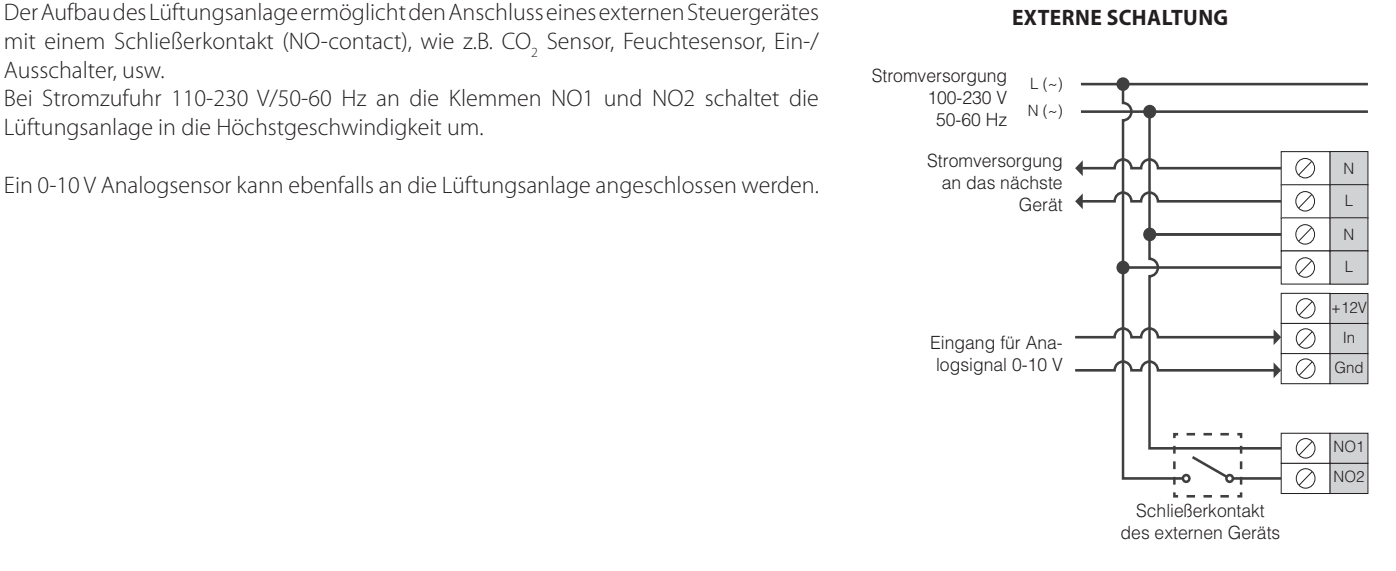

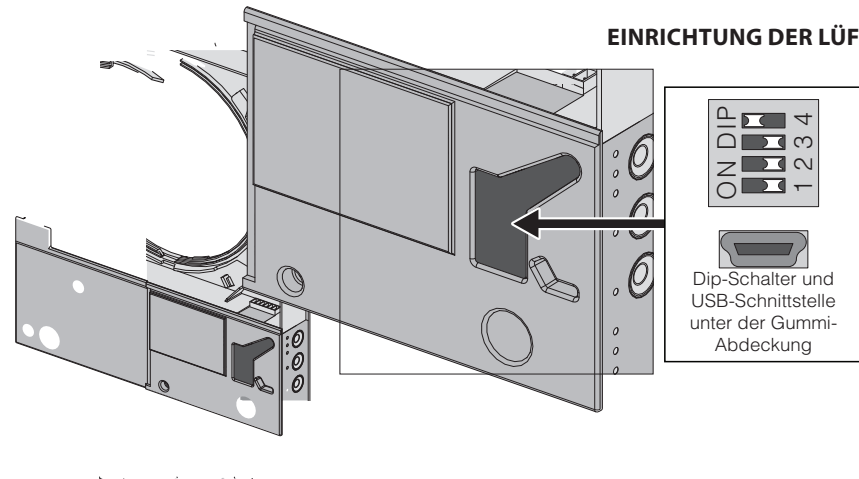

#### **EINRICHTUNG DER LÜFTUNGSANLAGE**

Vor der ersten Inbetriebnahme die Lüftungsanlage mit dem Dip-Schalter auf der Leiterplatte der Steuereinheit einstellen. Um auf den Dip-Schalter zugreifen zu können, die Innenabdeckung abnehmen und die Gummi-Abdeckung öffnen.

Die USB-Schnittstelle zum Anschluss an den PC befindet sich unter der Gummi-Abdeckung.

#### **POSITIONEN DES DIP-SCHALTERS**

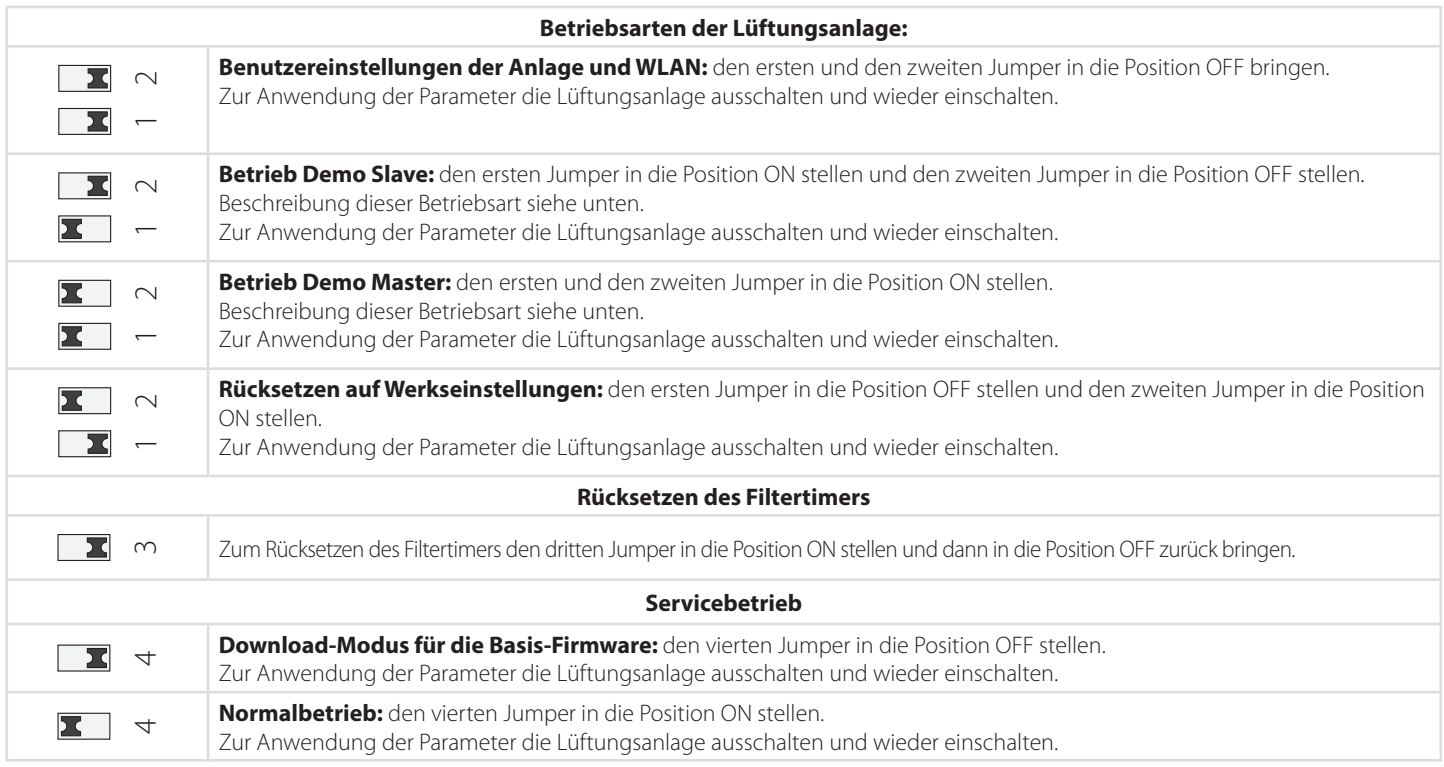

#### **STEUERUNG DER LÜFTUNGSANLAGE**

Die Bedienung der Lüftungsanlage erfolgt mit folgenden Steuereinrichtungen:

- Infrarot-Fernbedienung.

- Tasten auf der Seite des Innenelementes, siehe Abbildung unten.

- Das Programm Blauberg VENTO über ein Mobilgerät (Handy oder Tablet).

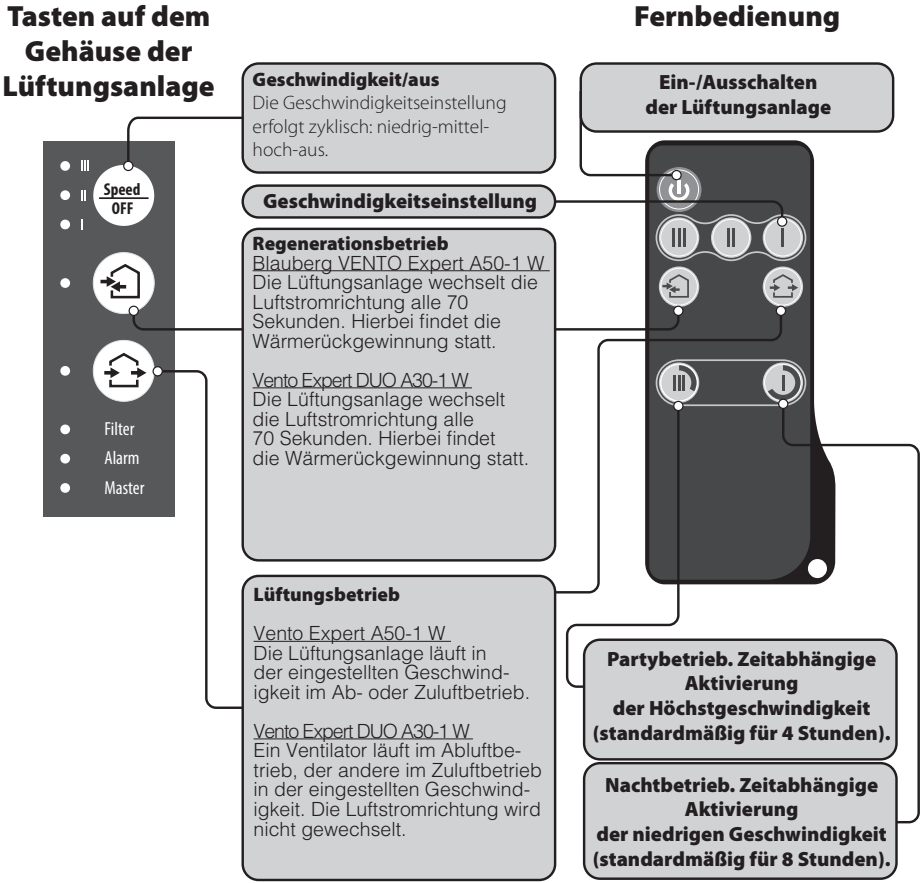

#### Fernbedienung

#### **SERIENSHALTUNG DER LÜFTUNGSANLAGEN**

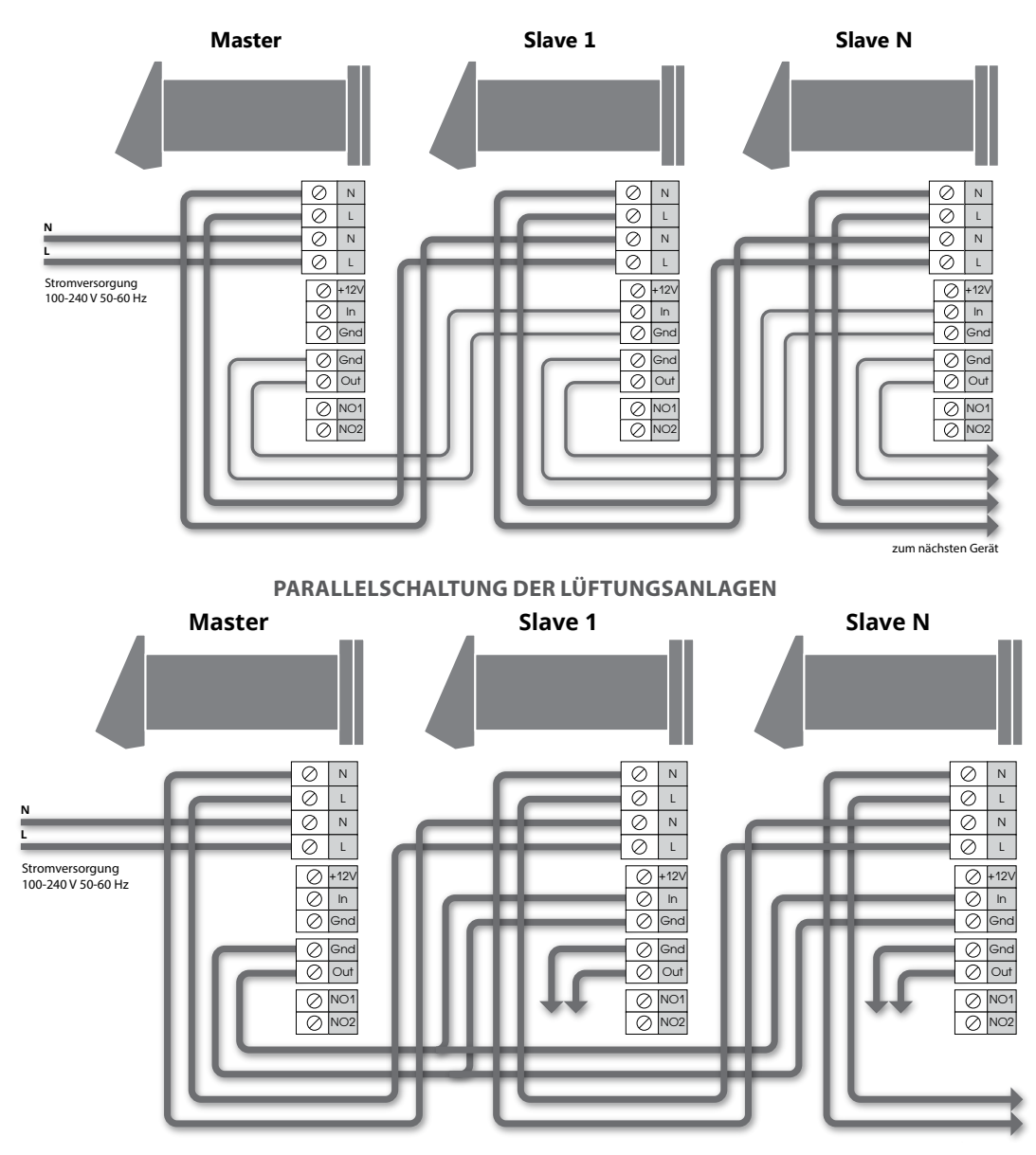

#### **EINRICHTUNG DER LÜFTUNGSANLAGE**

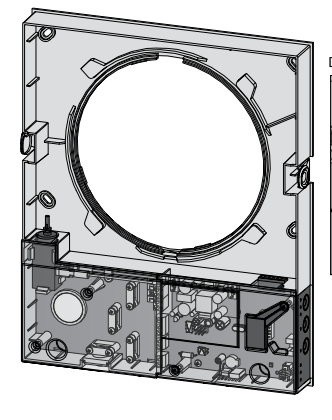

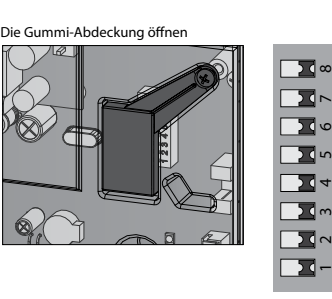

Dip-Schalter unter der Gummi-Abdeckung

 $\blacksquare$ 

Vor der ersten Inbetriebnahme die Lüftungsanlage mit dem Dip-Schalter auf der Leiterplatte der Steuereinheit einstellen. Um auf den Dip-Schalter zugreifen zu können, die Innenabdeckung abnehmen und die Gummi-Abdeckung öffnen.

#### **POSITIONEN DES DIP-SCHALTERS**

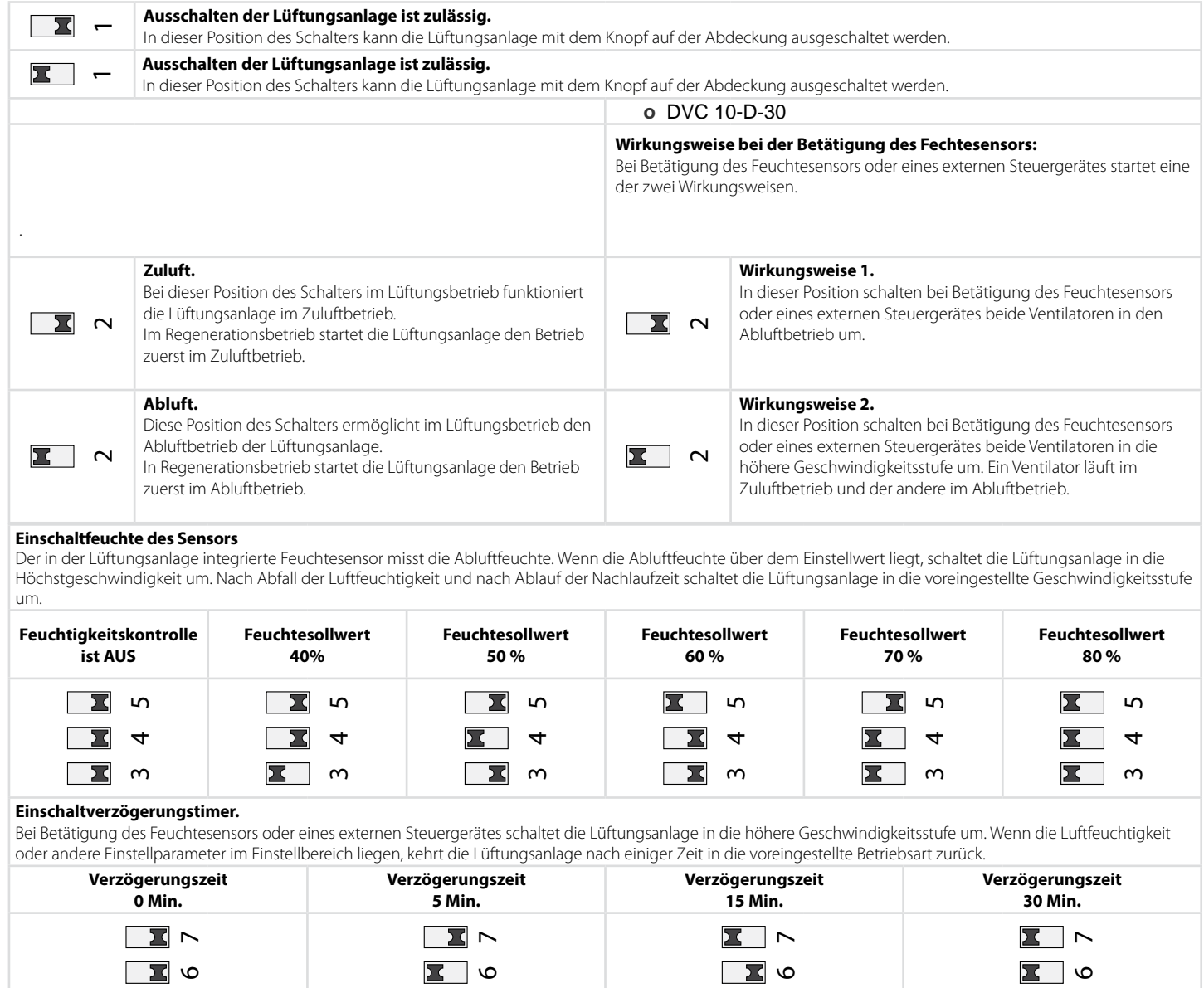

#### **STEUERUNG DER ANLAGE**

Die Lüftungsanlage wird über die Fernsteuerung oder über die Drucktasten auf der Seite des Innenelementes gesteuert, wie unten abgebildet.

Bei der Reihenschaltung oder Parallelschaltung wird ein Signal aus den Steuergeräten nur von der ersten Lüftungsanlage (Master) empfangen.

Fernbedienung Drucktasten auf dem Anlagengehäuse Speed/o Die Einstellung der Geschwin-digkeitsstufe erfolgt in Zyklen: I-II-III-Aus. Ein-/Ausschalten der Lüftungsanlage  $\bigcirc$  $\bullet$ **Speed OFF** Einstellung der Geschwindigkeitsstufe õõ t Regenerationsbetrieb Đ 6 €  $\circ$ DVC 1050 O**DC Lüftungsanlage schaltet zwi-**<br>Die Lüftungsanlage schaltet zwi-<br>schen dem Zu- und Abluftbetrieb<br>um. Die Luftstromrichtung wechselt<br>alle 70 Sekunden. Hierbei findet die<br>Wärmerückgewinnung statt. €  $\color{red} \widehat{\mathbb{D}}$  $\bigcirc$ **Filte**  $\circ$  DVC 10 D-30 o Die Lüftungsanlage schaltet zwi-<br>Die Lüftungsanlage schaltet zwi-<br>schen dem Zu- und Abluftbetrieb<br>um. Die Luftstromrichtung wechselt<br>alle 70 Sekunden. Hierbei findet die<br>Wärmerückgewinnung statt. Alarm Master Lüftungsbetrieb Party-Betrieb Aktivierung der Höchstgeschwin-digkeit für 4 Stunden o **DVC 10 50**<br>Die Lüftungsanlage läuft im Ab- oder<br>Zuluftbetrieb in der eingestellten<br>Geschwindigkeit. DVC 1050 <u>DVC 10 D-30</u> o DVC 10 D-30<br>Ein Ventilator läuft im Abluftbetrieb,<br>der andere im Zuluftbetrieb in der<br>eingestellten Geschwindigkeit. Die<br>Luftstomrichtung bleibt gleich. Nacht-Betrieb Aktivierung der niedrigen Geschwindigkeit für 8 Stunden

#### **BEDIENUNG DER LÜFTUNGSANLAGE ÜBER DIE TASTEN AUF DEM INNENELEMENT**

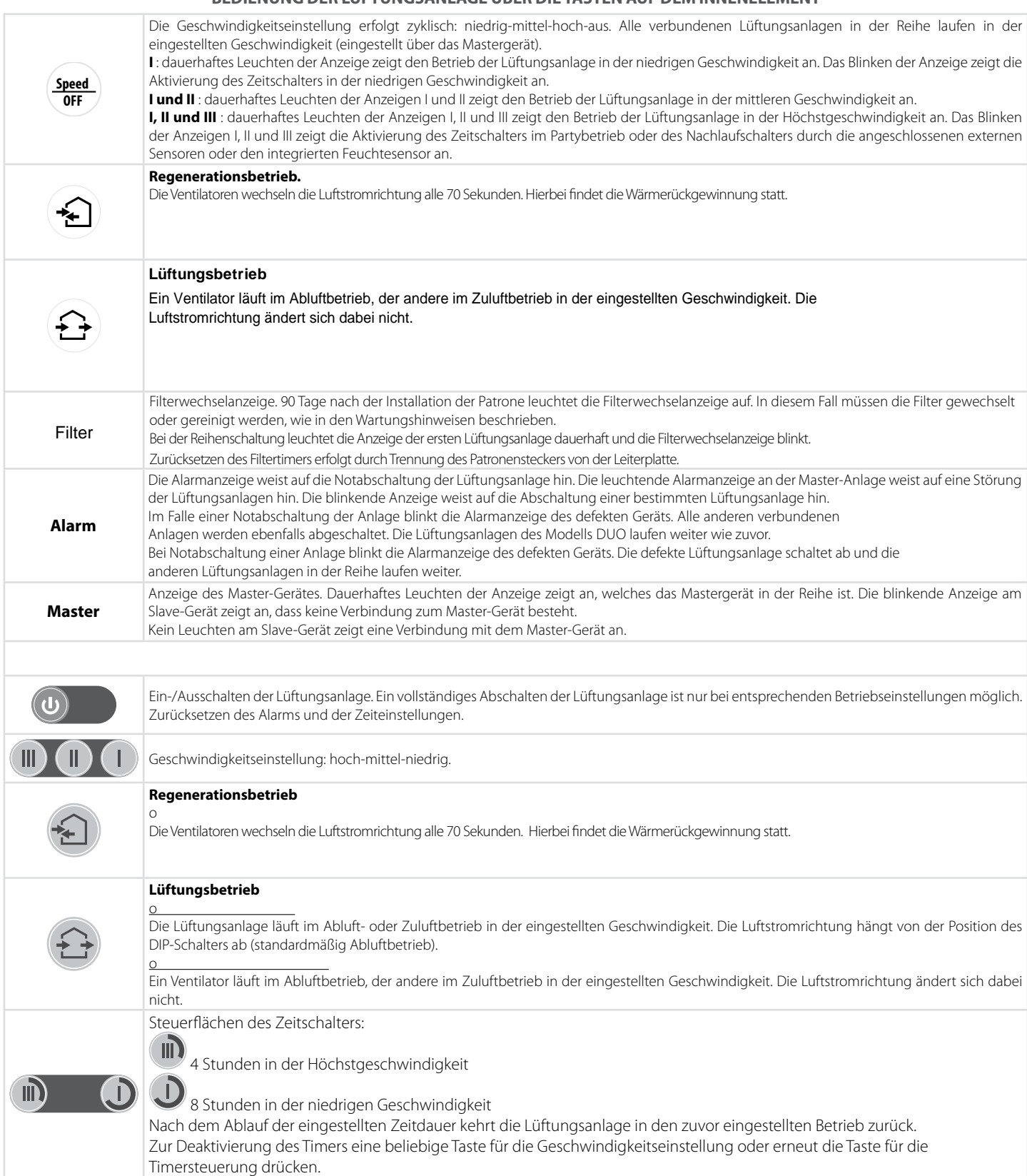

#### **BETRIEBSEINSTELLUNG DER LÜFTUNGSANLAGE**

Laden Sie zur Einstellung des Betriebs der Lüftungsanlage das Programm herunter und installieren Sie es. Das Programm steht zum Herunterladen auf der Internetseite bereit: http://www.nibe.se/dvc10 Laden Sie zur Steuerung der Lüftungsanlage das Programm herunter und installieren Sie es auf dem Smartphone oder Tablet. Link zum Herunterladen: https://play.google.com/store/apps/details?id=com.embarcadero.NIBE\_DVC\_10 https://itunes.apple.com/us/app/nibe-dvc-10/id1176860822?mt=8

#### **Anschluss der Lüftungsanlage an den PC**

- Das Programm ,, NIBE DVC 10.exe" am PC starten.
- **•** Die Innenabdeckung des Innenelementes abnehmen, um Zugang zum Dip-Schalter und zur USB-Schnittstelle auf der Leiterplatte hinter der Gummi-Abdeckung zu ermöglichen. Für Details, siehe Einrichtung der Lüftungsanlage.
- **•** Die Lüftungsanlage und den PC über ein Mini-USB-B/USB A-Verbindungskabel verbinden.
- **•** Vor dem Starten die Sprache auswählen (3).
- **•** Ein erforderliches Gerät aus der Dropdown-Liste **Gerät wählen** wählen. Beim Anschluss der Lüftungsanlage an einen PC erkennt das Programm die angeschlossene Lüftungsanlage. Diese wird in der Dropdown-Liste **Gerät wählen** angezeigt.
- **•** Eine Betriebsart für die Lüftungsanlage in der Reihe einstellen. Für den Master-Betrieb sind die Betriebsparameter 4 bis 13 verfügbar. Für den Slave-Betrieb sind nur die Betriebsparameter 4 und 5 verfügbar.

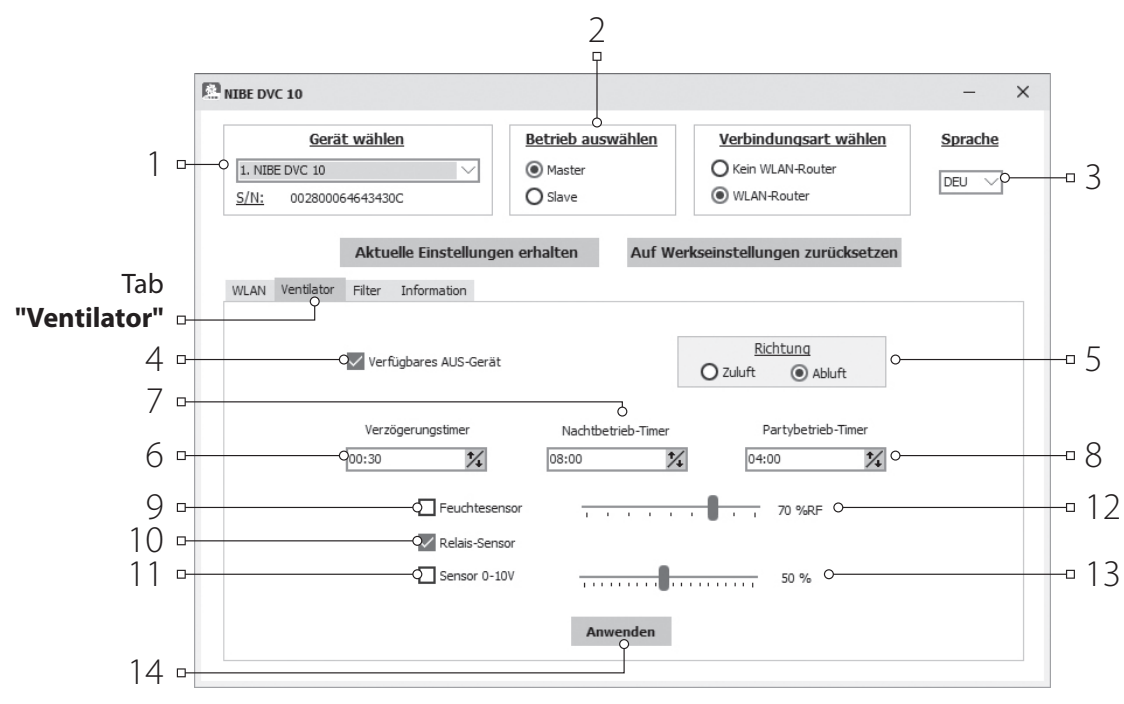

#### **Einrichtung der Lüftungsanlage:**

Vor der Einrichtung den Tab **Ventilator** öffnen.

- **• Aktuelle Einstellungen erhalten:** Auslesen der Einstellungen der angeschlossenen Lüftungsanlage und speichern im Programm.
- **• Auf Werkseinstellungen zurücksetzen:** Zurücksetzen auf Werkseinstellungen in der angeschlossenen Lüftungsanlage.
- **• Verfügbares AUS-Gerät (standardmäßig aktiviert):** Aktivierung oder Deaktivierung des vollständigen Abschaltens der Lüftungsanlage. Der Versuch, die Lüftungsanlage vollständig auszuschalten führt bei aktivierter Funktion zum Umschalten der Lüftungsanlage auf die niedrigste Geschwindigkeit. Zur Deaktivierung der Funktion die Markierung Verfügbares AUS-Gerät entfernen.
- **• Richtung:** Festlegung der Luftstromrichtung des Ventilators im **Lüftungsbetrieb**. Dieser Parameter bestimmt auch die Rotationsrichtung des Ventilators im **Regerationsbetrieb**.

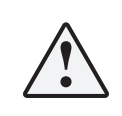

**WENN MEHRERE LÜFTUNGSANLAGEN IN EIN NETZWERK EINGEBUNDEN SIND, EMPFIEHLT ES SICH, EINE GEGENLÄUFIGE ROTATION FÜR JEDES LÜFTUNGSSET AUS 2 GERÄTEN EINZUSTELLEN, UM ÜBER- ODER UNTERDRUCK IM RAUM ZU VERMEIDEN.** 

- **• Verzögerungstimer:** Einstellung der Zeit für die Rückkehr der Lüftungsanlage in die zuvor eingestellte Betriebsart, nach Betätigung eines angeschlossenen Sensors oder des eingebauten Feuchtesensors.
- **• Nachtbetrieb-Timer:** Festlegung der Zeit für die Umschaltung der Lüftungsanlage in die niedrige Geschwindigkeit nach der Aktivierung des Nachtbetriebs (standardmäßig 8 Stunden).
- **• Partybetrieb:** Festlegung der Zeit für die Umschaltung der Lüftungsanlage in die Höchstgeschwindigkeit nach der Aktivierung des Partybetriebs (standardmäßig 4 Stunden).
- **• Feuchtesensor:** Aktivierung des Feuchtesensors. Nach Erhöhung der Raumfeuchte über den Einstellwert (12) schaltet die Lüftungsanlage in die niedrige Geschwindigkeit um. Nach Abnahme der Raumfeuchte unter den Einstellwert aktiviert sich der Verzögerungstimer. Nach Ablauf der eingestellten Zeitdauer schaltet die Lüftungsanlage in die zuvor eingestellte Geschwindigkeit.
- **• Relais-Sensor:** Aktivierung des externen Relais-Sensors. Wenn der Schließerkontakt des externen Relais-Sensors schließt, schaltet die Lüftungsanlage in die Höchstgeschwindigkeit um. Wenn der Schließerkontakt des externen Relais-Sensors öffnet, wird der Verzögerungstimer aktiviert. Nach Ablauf der eingestellten Zeitdauer schaltet die Lüftungsanlage in die zuvor eingestellte Geschwindigkeit.
- **• 0–10 V-Sensor:** Aktivierung des externen 0–10 V Analogsensors. Wenn das Steuersignal 0–10 V über den Einstellwert (13) steigt, schaltet die Lüftungsanlage in die Höchstgeschwindigkeit. Bei der Abnahme unter den Einstellwert wird der Verzögerungstimer aktiviert. Nach Ablauf der eingestellten Zeitdauer schaltet die Lüftungsanlage in die zuvor eingestellte Geschwindigkeit.
- **• Anwenden:** die Taste (14) drücken, um die Betriebsparameter am gewählten Tab anzuwenden.

#### **ZURÜCKSETZEN DES FILTER-TIMERS FÜR DVC 10-50W(L)**

- **•** Das Programm NIBE DVC 10.exe auf dem PC starten.
- **•** Die Lüftungsanlage und den PC über ein Mini-USB-B/USB A-Verbindungskabel verbinden.
- **•** Ein erforderliches Gerät aus der Dropdown-Liste **Gerät wählen** wählen (1).
- **•** Den Tab **"Filter"** wählen.
- **•** Die Taste **"Filter-Timer zurücksetzen"** (3) drücken, um die Betriebsstunden auf Null zu setzen. Nach dem Filterwechsel werden die laufenden Betriebsstunden oberhalb der Taste (2) angezeigt.

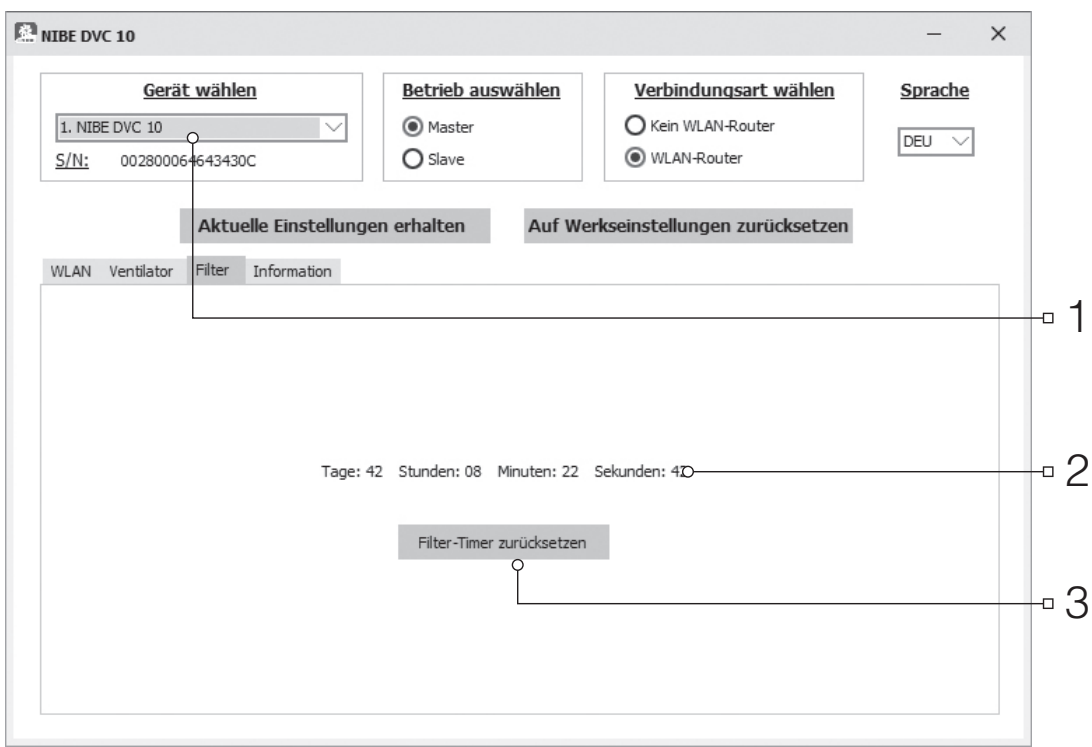

#### **NOTABSCHALTUNG DER LÜFTUNGSANLAGE DVC 10-50W(L)**

Die Notabschaltung der Lüftungsanlagen im System tritt auf, wenn das Abschalten des Ventilators über 5 Sekunden dauert.

Bei Notabschaltung schalten alle anderen Lüftungsanlagen im Netz ab.

Ein Alarmfall wird durch leuchtende Anzeigen aller Geräte im System bestätigt, siehe Seite 14.

Zum Zurücksetzen des Alarms die Motorverklemmung beheben und die Lüftungsanlage mit der Taste (Speed) auf dem Innenelement oder mit der Taste  $(\mathbf{\Theta})$ an der Fernsteuerung abschalten und wieder einschalten.

Die Stromzufuhr zur defekten Lüftungsanlage abschalten, um den Betrieb aller anderen Lüftungsanlagen im System zu ermöglichen.

#### **STEUERUNG DER LÜFTUNGSANLAGE ÜBER EIN MOBILGERÄT MIT DEM PROGRAMM DVC 10-50W(L)**

Um den Betrieb der Lüftungsanlage über ein Mobilgerät zu ermöglichen, installieren Sie das Programm **NIBE DVC 10** auf Ihrem Mobilgerät. Das Programm kann im **App Store, Google Play** oder mit dem QR-Code am unteren Ende der Seite heruntergeladen werden. Das Betriebssystem des Mobilgeräts muss die folgenden Parameter aufweisen:

- **•** Version 7 oder eine neuere Version von iOS. Kompatibel mit iPhone, iPad, iPod.
- **•** Version 4 oder eine neuere Version für Android.

Nach der Installation der Anwendung die Lüftungsanlage ausschalten und das Mobilgerät mit einem WLAN-Zugangspunkt verbinden. Das Programm für die Anlagensteuerung auf dem Mobilgerät starten. Ausführliche Beschreibung der Verbindung zum WLAN siehe Seiten 21, 24.

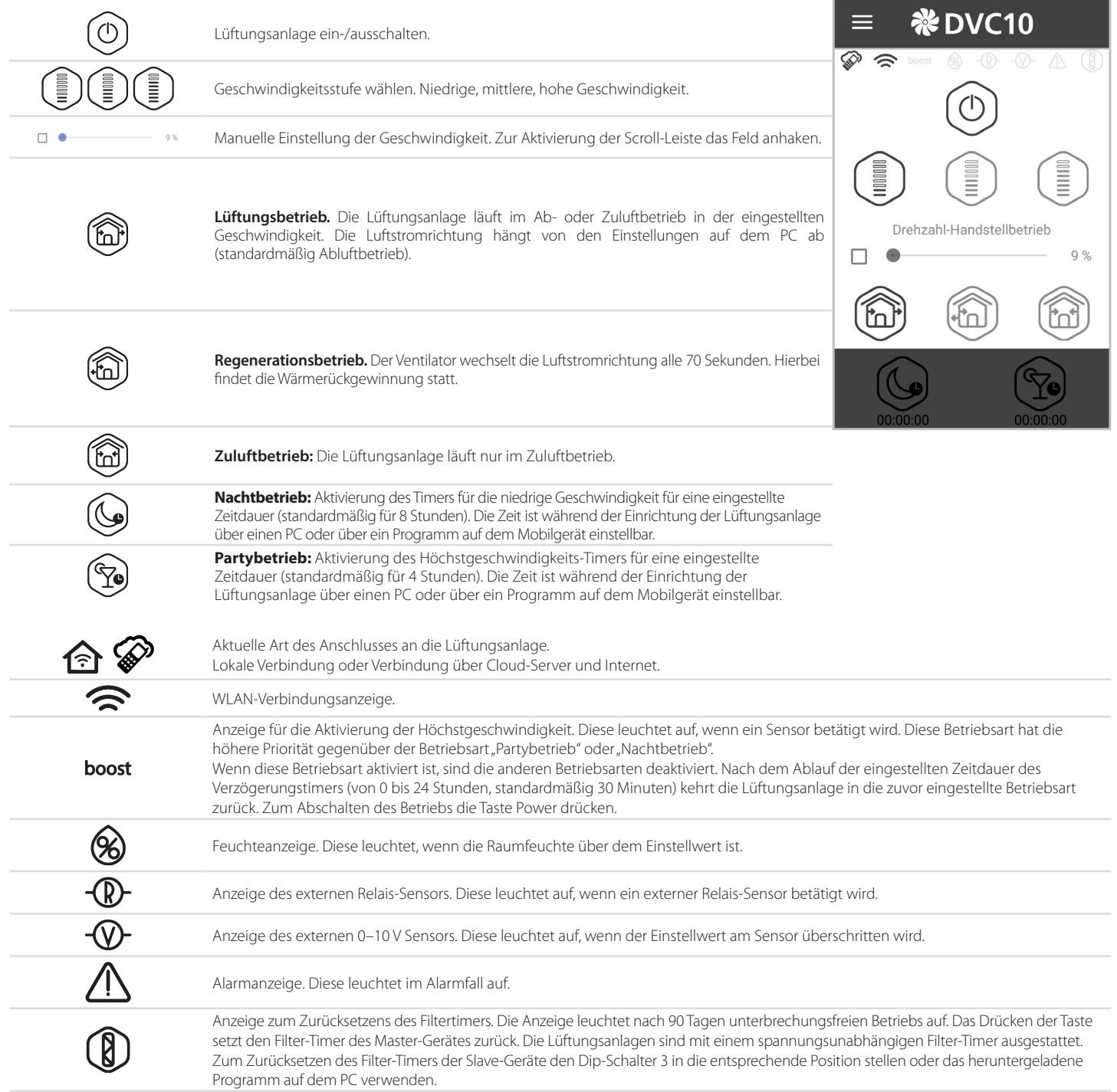

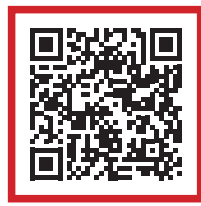

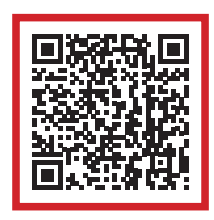

Programm im **App Store** herunterladen **Programm im Google Play** herunterladen

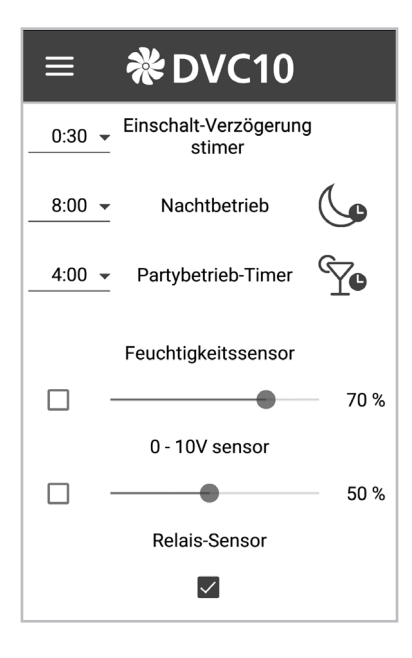

#### **Einstellungsmenü**

Zum Zugriff auf das Einstellungsmenü die Taste Menü (=) drücken und den Menüeintrag **Einstellungen** wählen.

Die Einstellungen dieses Menüs sind den PC-Einstellungen ähnlich. Für Details, siehe Seite 15.

#### **DRAHTLOSE VERBINDUNG MEHRERER LÜFTUNGSANLAGEN**

Die Betriebsarten der Lüftungsanlage sind wie folgt:

**Master (Master-Gerät)** Die Lüftungsanlage funktioniert in diesem Betrieb als Master-Gerät. Alle angeschlossenen Slave-Geräte und mobilen Geräte werden über WLAN an das Master-Gerät angeschlossen. Das Master-Gerät kann über ein Mobil-Gerät, die Fernsteuerung oder die Tasten auf dem Gehäuse der Lüftungsanlage gesteuert werden. Das Steuersignal wird automatisch von den Slave-Geräten empfangen. In dieser Betriebsart reagiert die Lüftungsanlage auf jegliche Signale von Sensoren (Feuchtesensor, externer Digitalsensor, externer analoger Sensor 0–10 V) und schaltet auf die entsprechende Betriebsart um.

**Slave (Slave-Gerät).** Die Lüftungsanlage funktioniert in diesem Betrieb als Nebengerät. Die Lüftungsanlage empfängt nur Signale vom Master-Gerät. Alle anderen Signale von anderen Steuereinrichtungen werden ignoriert. In dieser Betriebsart ignoriert die Lüftungsanlage alle Sensorsignale. Falls die Verbindung mit dem Master-Gerät länger als 10 Sekunden fehlt, schaltet die Lüftungsanlage automatisch ab.

Es gibt zwei Anschlussschemas für die drahtlose Verbindung der Lüftungsanlagen:

1. Anschluss von maximal 4 Geräten (Slave-Geräten oder Mobilgeräten) an das Master-Gerät mit eigenem WLAN-Zugangspunkt. Wenn 4 Slave-Geräte an das Master-Gerät mit eigenem WLAN-

Zugangspunkt angeschlossen sind, kann kein Mobilgerät mehr angeschlossen werden!

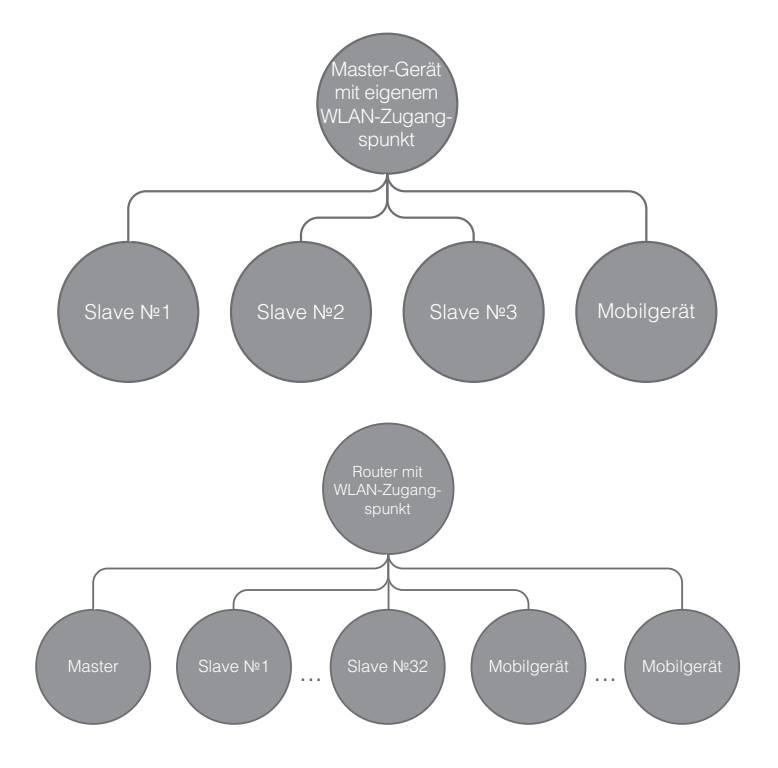

2. Anschluss von Master-Geräten, Slave-Geräten und Mobilgeräten an den WLAN-Zugangspunkt des Routers.

In diesem Fall kann das Master-Gerät bis zu 32 Slave-Geräte steuern. Dabei ist darauf zu achten, dass die WLAN-Router individuelle Beschränkungen bezüglich der Anzahl der angeschlossenen Geräte haben können.

Falls die Kapazität des Routers für den Anschluss einer erforderlichen Anzahl an Lüftungsanlagen nicht ausreichend ist, kann ein extra WLAN-Zugangspunkt für die restlichen Lüftungsanlagen verwendet werden. Optional können einige Master-Geräte an das Netzwerk des Routers angeschlossen werden, um eine Zonensteuerung zu ermöglichen.

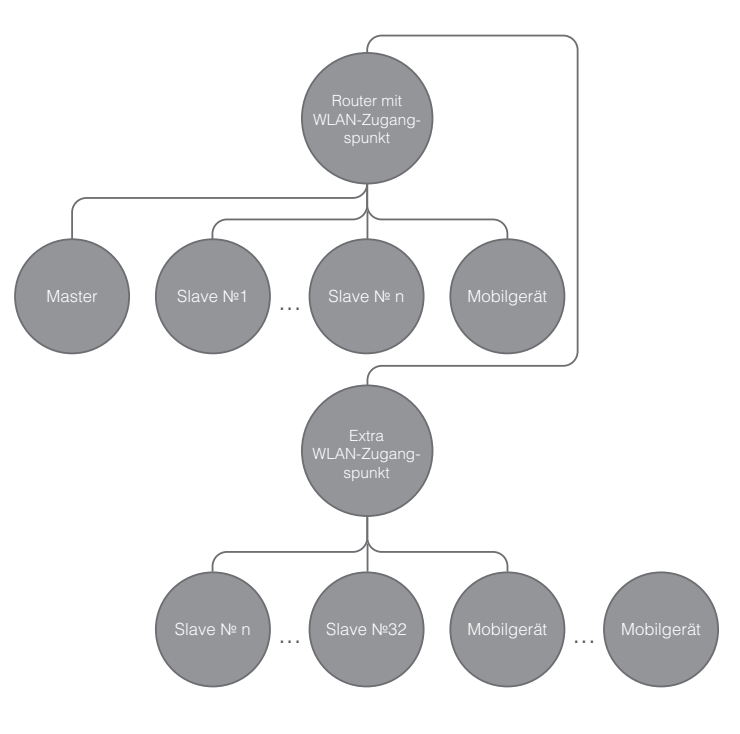

#### **EINSTELLUNG DES MASTER-BETRIEBES FÜR DIE LÜFTUNGSANLAGE GEMÄSS SCHEMA 1**

- Das Programm auf dem PC zur Einstellung der Lüftungsanlage starten.
- Die Lüftungsanlage und den PC über ein Mini-USB-B/USB A-Verbindungskabel verbinden.
- Eine erforderliche Lüftungsanlage aus der Liste (1) wählen.
- Als Betriebsart Master einstellen (2).
- Als Verbindungsart Kein WLAN-Router wählen (3).
- Den Tab WLAN (4) wählen.
- Eine Codierungsart für den WLAN-Zugangspunkt des Master-Geräts wählen (5) (optional).
	- Frei bedeutet keine passwortgeschützte Codierung.
		- WPA\_PSK bedeutet passwortgeschützte Codierung.
		- WPA2\_PSK bedeutet passwortgeschützte Codierung.
		- WPA\_WPA2\_PSK bedeutet passwortgeschützte Codierung.

Ein Passwort für den WLAN-Zugriffpunkt des Master-Geräts (6) eingeben. Das Standard-Passwort ist 11111111.

Einen WLAN-Kanal für das Master-Gerät (7) auswählen (optional)

Die ausgewählten Betriebsparameter (8) anwenden und speichern.

S/N: individuelle Seriennummer des Geräts. Diese Seriennummer wird im Namen des WLAN-Zugriffpunkts des Master-Gerätes angezeigt. Diese Nummer ist auf der Leiterplatte der Lüftungsanlage angegeben.

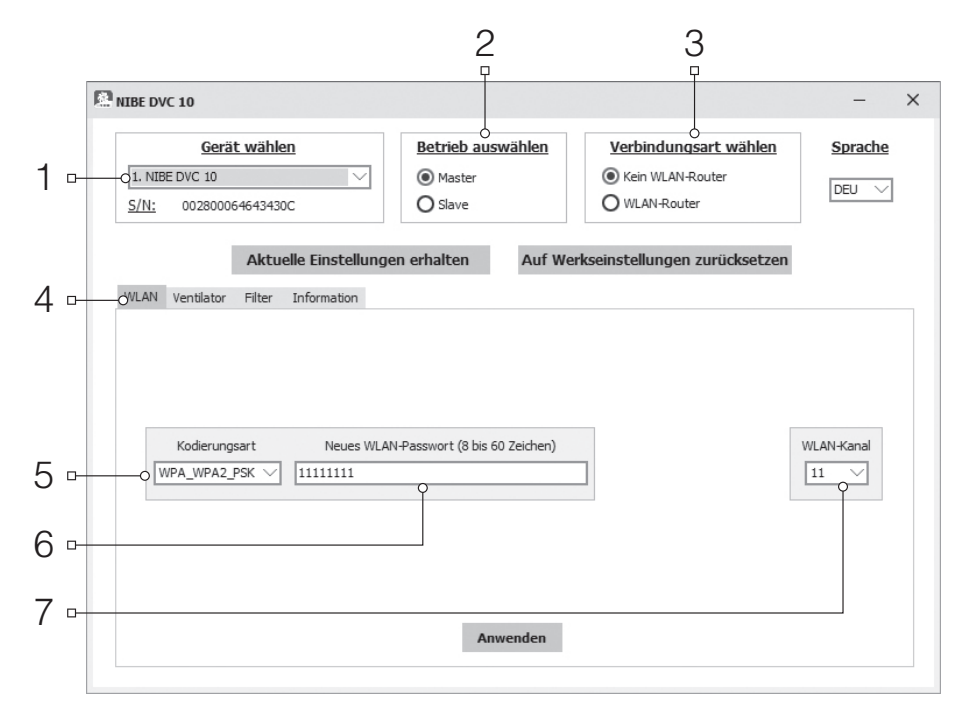

#### **ANSCHLUSS DES MOBILGERÄTES AN DIE LÜFTUNGSANLAGE GEMÄSS SCHEMA 1**

- Das Programm auf dem Mobilgerät installieren.
- Das Master-Gerät, eingestellt gemäß Schema 1, aktivieren.
- WLAN im Systemmenü des Mobilgerätes einschalten.
- Anschluss an den WLAN-Zugangspunkt des Master-Gerätes:
- ) WLAN-Name: "FAN" + 16 Zeichen der Seriennummer des Master-Gerätes, wie auf der Leiterplatte des Master-Gerätes angegeben. ) Standard-Passwort: 11111111 (editierbar).
- Das installierte Programm auf dem Mobilgerät starten.

Im Programmmenü, die Seite des Anschlusses (1–2) öffnen und "Werkseinstellung" als Verbindungsart (3) wählen.

Dieser Name wird automatisch generiert und kann nicht geändert oder gelöscht werden. Diese Verbindung ist speziell für den Anschluss gemäß Schema 1 konzipiert.

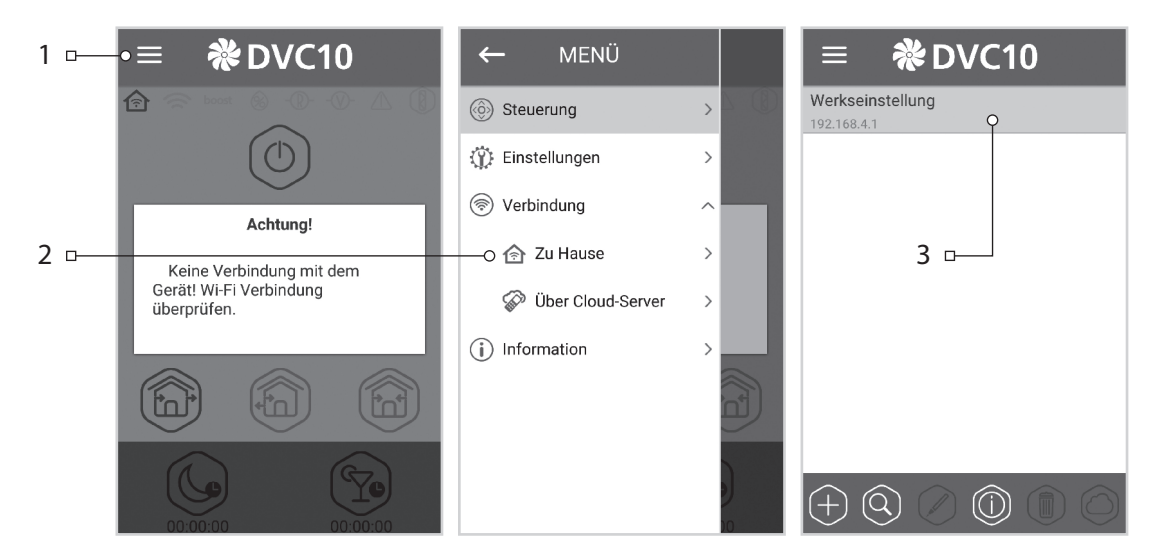

**Achtung:** Falls eine Lüftungsanlage zuvor an einen PC angeschlossen wurde und veränderte Einstellungen hat, zuerst die Einstellungen des Master-Gerätes anwenden und dann die Lüftungsanlage gemäß Schema 1 einstellen.

#### **EINSTELLUNG DES SLAVE-BETRIEBS FÜR DIE LÜFTUNGSANLAGE GEMÄSS SCHEMA 1**

- Lüftungsanlage starten.
- Die Lüftungsanlage und den PC über ein Mini-USB-B/USB A-Verbindungskabel verbinden.
- Eine erforderliche Lüftungsanlage aus der Liste (1) wählen.
- Als Betriebsmodus Slave einstellen (2).
- Als Verbindungsart Kein WLAN-Router wählen (3).
- Den Tab WLAN (4) wählen.
- WLAN suchen drücken, um den WLAN-Zugangspunkt des Master-Gerätes (5) zu finden (optional).
- Den Namen des WLAN-Zugangspunktes des Master-Gerätes (6) eintragen oder aus der Liste wählen. Für dieses Anschlussschema muss der Name des WLAN-Zugangspunktes wie folgt lauten: FAN + 16 Zeichen der Seriennummer, wie auf der Leiterplatte des Master-Gerätes angegeben.
- Das Passwort des WLAN-Zugangspunktes des Master-Gerätes (7) eintragen. Das Standard-Passwort ist 11111111.
- Für jedes Slave-Gerät (8) eine eindeutige Nummer von 1 bis 32 aufeinanderfolgend eingeben.
- Die ausgewählten Betriebsparameter (9) anwenden und speichern.
- Wenn alle Betriebsparameter richtig eingetragen wurden und das Master-Gerät aktiviert ist, wird der Button (10) innerhalb von 10 Sekunden als

MASTER angeschlossen angezeigt und der Button (11) als WLAN angeschlossen angezeigt.

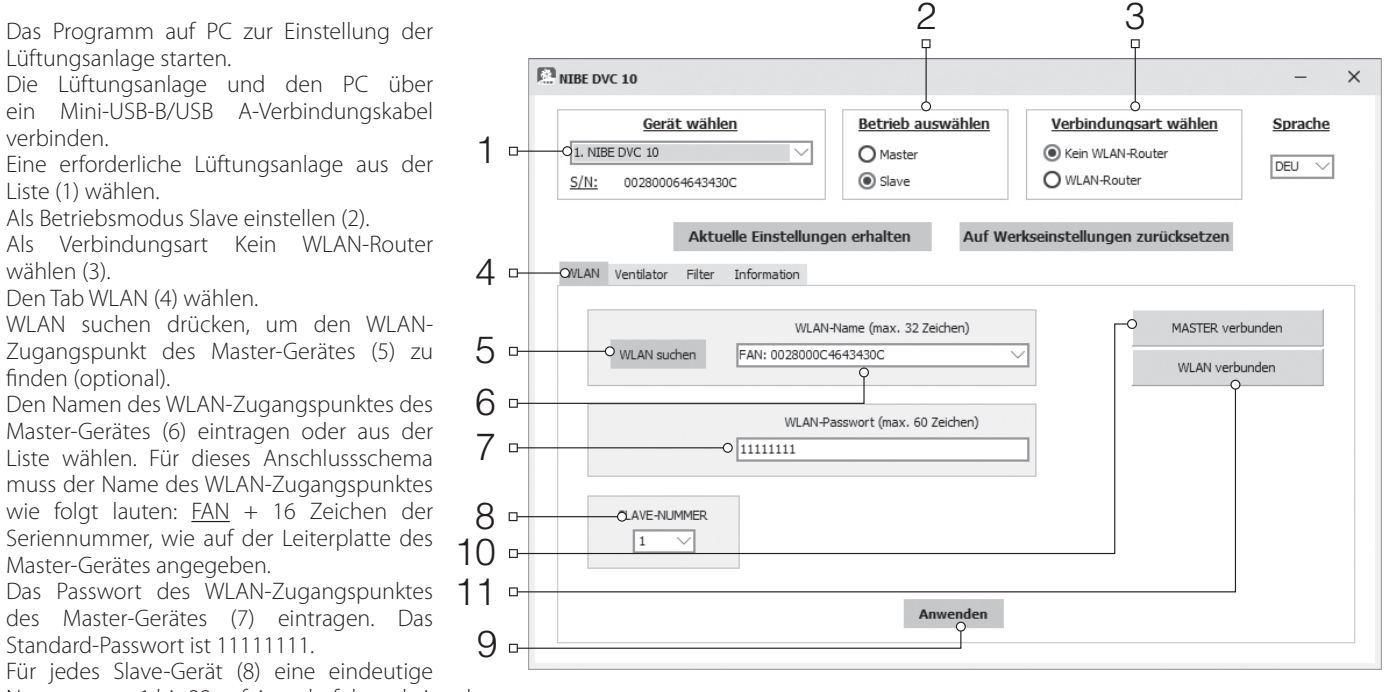

Bereits besetzte Nummern mit Hilfe des Programms auf dem Mobilgerät überprüfen. Hierzu das Anschluss-Menü (1-2) öffnen, die Verbindungsart zum Master-Gerät (3) wählen und "BETRIEBSSTATUS DER SLAVES" (4) öffnen. Alle freien Nummern sind in Grau angezeigt.

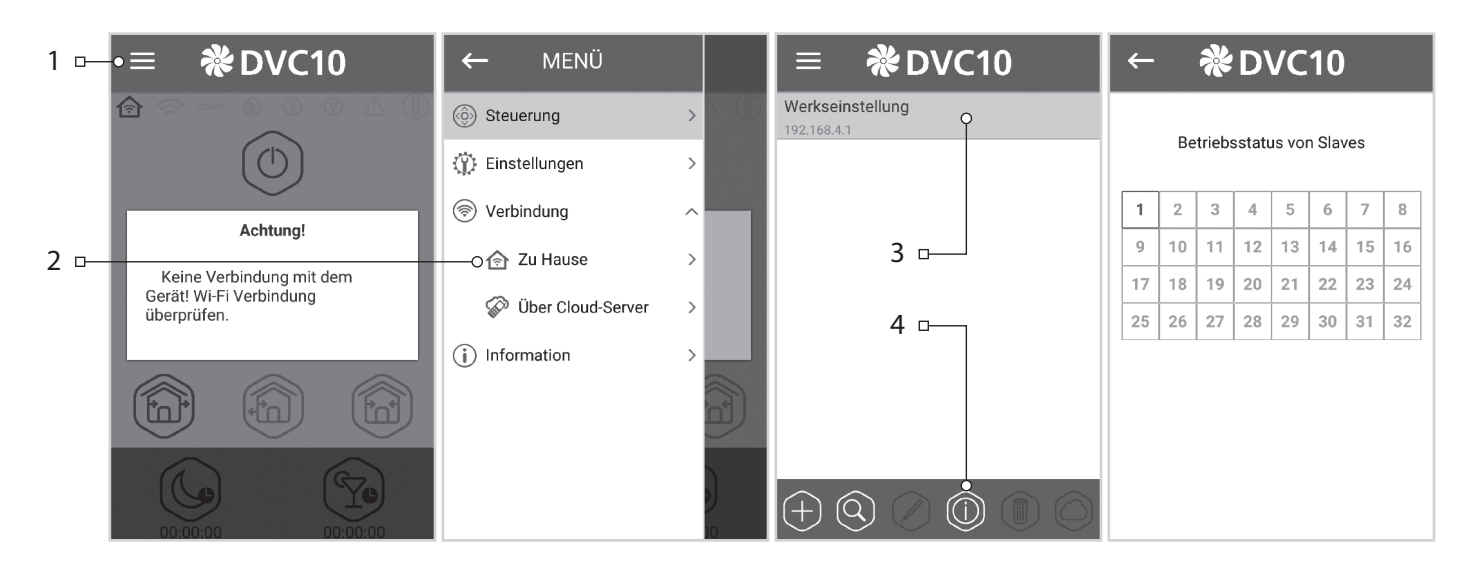

#### **EINSTELLUNG DES MASTER-BETRIEBES FÜR DIE LÜFTUNGSANLAGE GEMÄSS SCHEMA 2**

- Das Programm auf dem PC zur Einstellung der Lüftungsanlage starten.
- Die Lüftungsanlage und den PC über ein Mini-USB-B/USB A-Verbindungskabel verbinden.
- Eine erforderliche Lüftungsanlage aus der Liste (1) wählen.
- Als Betriebsart Master einstellen (2).
- Als Verbindungsart WLAN-Router wählen (3).
- $\cdot$  Den Tab "WLAN" (4) wählen.
- WLAN suchen drücken, um den WLAN-Zugangspunkt des Master-Gerätes (5) zu finden (optional).
- Den Namen des WLAN-Zugangspunktes des Routers (6) eintragen oder aus der Liste wählen.
- Das Passwort des WLAN-Zugangspunktes des Routers (7) eintragen.
- Eine freie IP-Adresse für das Master-Gerät (8) eingeben. Die IP-Adresse muss dem aktuellen Netz entsprechen und eindeutig sein. Die Festlegung einer freien IP-Adresse ist unten beschrieben.
- Standard-Gateway für das Master-Gerät eingeben (9). Dieses muss mit der IP-Adresse des Routers übereinstimmen. Dieser Parameter ist für den

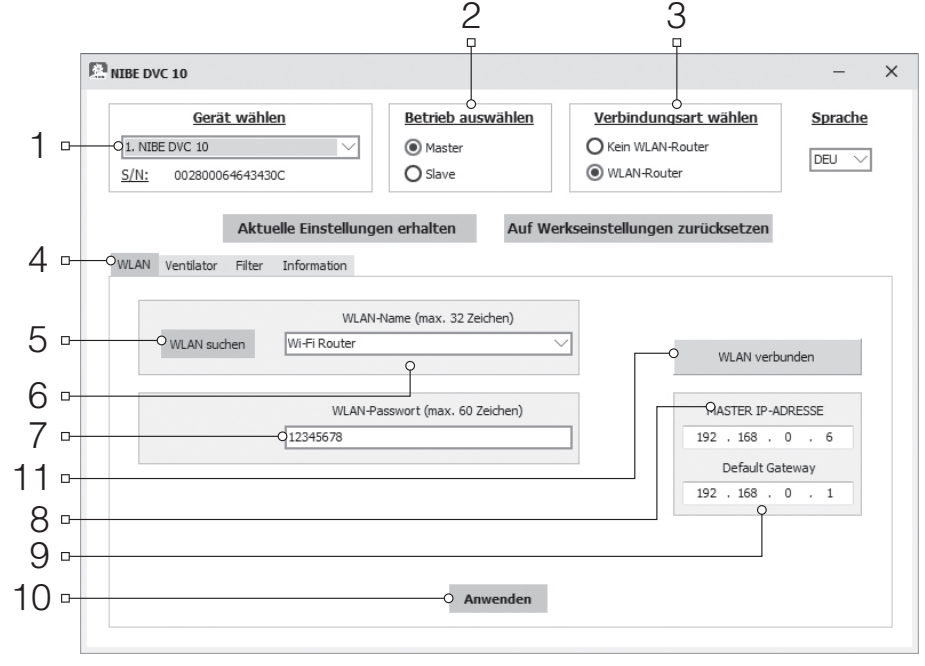

koordinierten Betrieb der Lüftungsanlage mit dem Cloud-Server (Internet-Steuerung) erforderlich.

- Die ausgewählten Parameter übernehmen und speichern (10).
- Wenn alle Betriebsparameter richtig eingetragen wurden und der WLAN-Zugangspunkt aktiviert ist, wird der Button (11) innerhalb von 10 Sekunden als "WLAN angeschlossen" angezeigt.

#### **Die Erkennung einer freien IP-Adresse für das Master-Gerät und für das Standard-Gateway geht folgendermaßen:**

- 1. Die Tastenkombination Windows + R drücken, das Fenster "Ausführen" öffnet sich. "cmd" eingeben und "Enter" drücken.
	- 2. Den Befehl "ipconfig" im entstandenen Fenster eintragen und "Enter" drücken.
	- 3. Die Zeile "Default-Gateway" zeigt die IP-Adresse des Routers an. Zum Beispiel: "Default-Gateway . . . . . . . : 192.168.0.1".
	- 4. Die angezeigte IP-Adresse im Feld "Default-Gateway" (9) im Einstellungsprogramm eintragen.

5. Eine freie IP-Adresse für das Master-Gerät wie folgt erkennen: den Befehl "ping" und die IP-Adresse des Routers in der Kommandozeile eingeben, dabei das vierte Adressfeld von 1 bis 254 ändern und "Enter" drücken, bis die Zeile "Zielhost ist nicht erreichbar" erscheint. Zum Beispiel: "ping 192.168.0.2"+"Enter".

6. Die gewählte freie IP-Adresse im Feld "Master-IP-Adresse" im Einstellungsprogramm eingeben.

#### **EINSTELLUNG DES SLAVE-BETRIEBES FÜR DIE LÜFTUNGSANLAGE GEMÄSS SCHEMA 2**

- Das Programm auf dem PC zur Einstellung der Lüftungsanlage starten.
- Die Lüftungsanlage und den PC über ein Mini-USB-B/USB A-Verbindungskabel verbinden.<br>• Eine erforderliche Lüftungsanlage aus der Liste (1) wählen
- Eine erforderliche Lüftungsanlage aus der Liste (1) wählen.
- Als Betriebsart Slave einstellen (2).<br>• Als Verbindungsart WLAN-Router
- Als Verbindungsart WLAN-Router wählen (3).
- Den Tab WLAN (4) wählen.
- Die Taste WLAN suchen anklicken (optional).
- Den Namen des WLAN-Zugangspunktes des Routers (6) eintragen oder aus der Liste wählen.
- Das Passwort des WLAN-Zugangspunktes des Routers (7) eintragen.
- Eine eindeutige Nummer von 1 bis 32 aufeinanderfolgend für jedes Slave-Gerät (8) eingeben. Welche Nummern besetzt sind, kann man im Programm auf dem Mobilgerät überprüfen. Genaueres s. Seite 20.
- Die IP-Adresse des Master-Geräts eintragen (10), an welches das Slave-Gerät anzuschließen ist.
- IP-Adresse des Slave-Gerätes (9) eingeben (optional).
- ) Für eine automatische Zuordnung der IP-Adresse beim Anschluss an den Router **DHCP** wählen.
	- ) Für die manuelle Zuordnung der IP-Adresse beim Anschluss an den Router "**Static**" wählen. Die IP-Adresse muss dem aktuellen Netz entsprechen und eindeutig sein. Die Festlegung einer freien IP-Adresse ist unten beschrieben.
- Apply and save the selected parameters (11).
- Die ausgewählten Betriebsparameter (11) anwenden und speichern.
- Falls alle Betriebsparameter richtig eingetragen wurden und das Master-Gerät aktiviert ist, wird der Button (12) innerhalb von 10 Sekunden als MASTER angeschlossen angezeigt und der Button (13) als WLAN angeschlossen angezeigt.

#### **Die Erkennung einer freien IP-Adresse für das Slave-Gerät geht folgendermaßen:**

- 1. Die Tastenkombination Windows + R drücken, das Fenster "Ausführen" öffnet sich. "cmd" eingeben und "Enter" drücken.
- 2. Den Befehl "ipconfig" im entstandenen Fenster eintragen und "Enter" drücken.
- 3. Die Zeile "Standard Gateway" zeigt die IP-Adresse des Routers an. Zum Beispiel: "Default-Gateway . . . . . . . : 192.168.0.1".

4. Eine freie IP-Adresse für das Master-Gerät wie folgt erkennen: den Befehl "ping" und die IP-Adresse des Routers in der Kommandozeile eingeben, dabei das vierte Adressfeld von 1 bis 254 ändern und "Enter" drücken, bis die Zeile "Zielhost ist nicht erreichbar" erscheint. Zum Beispiel: "ping 192.168.0.2"+ "Enter".

5. Die gewählte freie IP-Adresse im Feld "Slave-IP-Adresse" im Einstellungsprogramm eingeben.

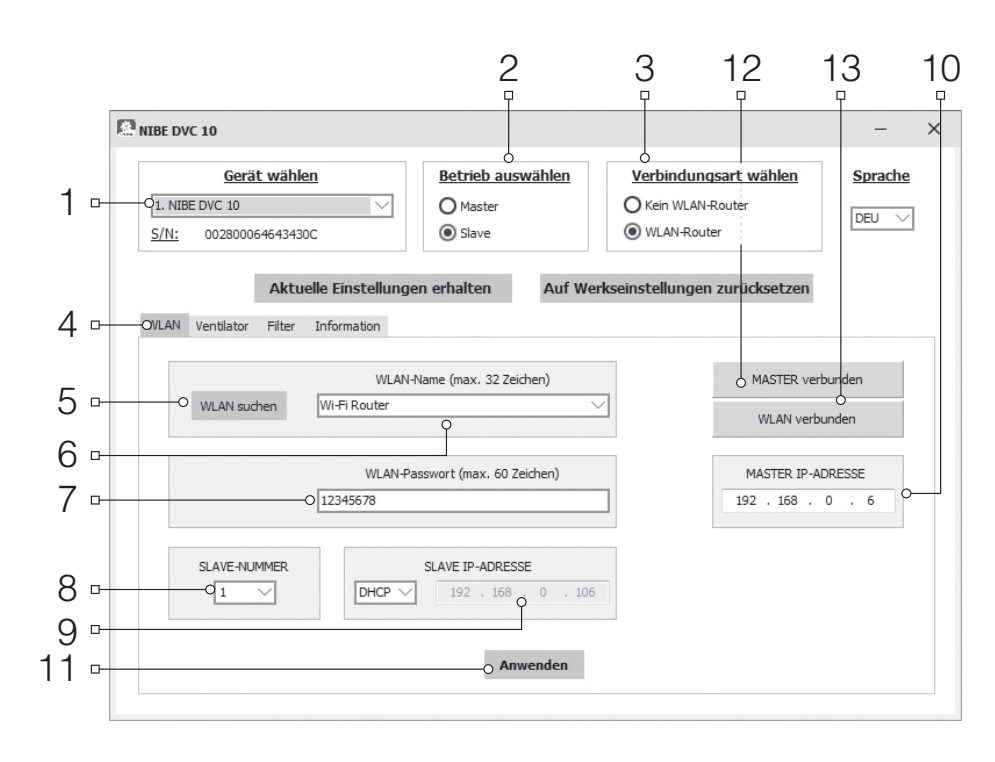

#### **ANSCHLUSS DES MOBILGERÄTES AN DIE LÜFTUNGSANLAGE GEMÄSS SCHEMA 2**

- Das Programm auf dem Mobilgerät installieren.
- Das Master-Gerät, eingestellt gemäß Schema 2, aktivieren.
- WLAN im Systemmenü des Mobilgerätes einschalten.
- Anschluss an den WLAN-Zugangspunkt des Master-Gerätes:
- Das installierte Programm auf dem Mobilgerät starten.<br>• Die Seite des Anschlusses (1–2) im Programmmonij äft
	- Die Seite des Anschlusses (1–2) im Programmmenü öffnen und eine neue Verbindung erstellen, wie folgt:

#### **Manuell:**

- Die Taste (3) drücken, um eine neue Verbindung zu erstellen.
- Den Namen der Verbindung (7) eintragen.
- IP-Adresse des Master-Gerätes (8) eingeben.
- Die Taste (9) zum Bestätigen drücken.

#### **Automatisch:**

- Die Taste (4) zur Suche neuer Master-Geräte drücken.
- Die Verbindungsart zum erkannten Master-Gerät mit dem Namen Neu (5) wählen.
- Die Taste (6) zur Anschluss-Bearbeitung drücken.
- Den Namen der Verbindung (7) eintragen.
- Die Taste (9) zum Bestätigen drücken.

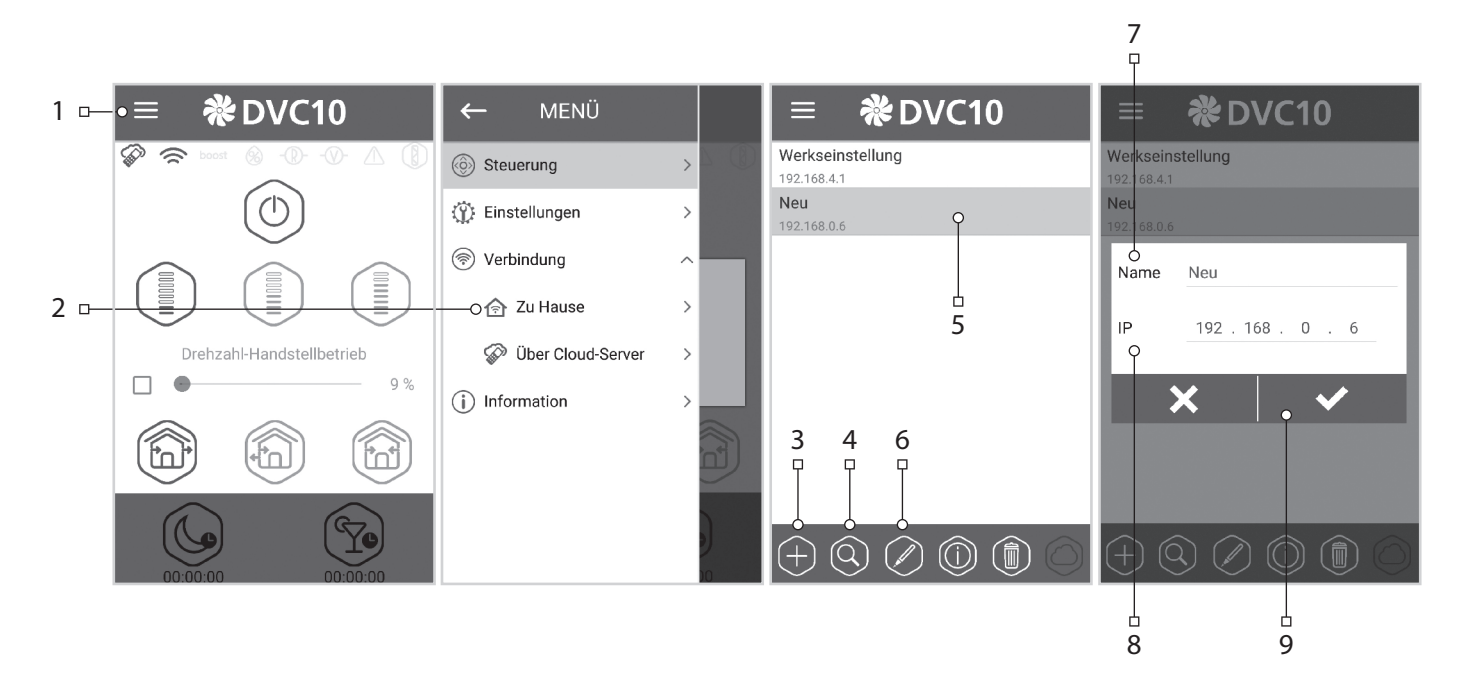

#### **DEMO-BETRIEB DES MASTER-GERÄTES**

Diese Betriebsart dient ausschließlich dem Demonstrationszweck des Gerätebetriebs, z.B. im Verkaufsraum. Es ist kein Anschluss an einen PC erforderlich. Die Lüftungsanlage funktioniert im Master-Betrieb und hat einen eigenen WLAN-Zugangspunkt. Nur ein Slave-Gerät und maximal drei Mobilgeräte können an die Lüftungsanlage im Demo-Betrieb angeschlossen werden. Es empfiehlt sich jedoch, nur ein Mobilgerät anzuschließen. Bei einer Parallelschaltung mehrerer Geräte im Master-Betrieb haben alle Geräte den gleichen Namen. Dies kann Konflikte beim Anschluss von Slave-Geräte im Demo-Betrieb verursachen.

#### **Name des WLAN- Zugangspunktes des Mastergerätes:** FAN. **Passwort für den WLAN- Zugangspunkt des Mastergerätes:** 11111111.

#### **DEMO-BETRIEB DES SLAVE-GERÄTES**

Diese Betriebsart dient ausschließlich dem Demonstrationszweck des Gerätebetriebs, z.B. im Verkaufsraum. Diese Betriebsart ist leicht und schnell einstellbar. Es ist kein Anschluss an einen PC erforderlich. In dieser Betriebsart funktioniert die Lüftungsanlage im Slave-Betrieb und wird automatisch an einen Zugangspunkt des Master-Gerätes im Demo-Betrieb angeschlossen.

#### **STEUERUNG DER LÜFTUNGSANLAGE ÜBER DEN CLOUD-SERVER**

Das Master-Gerät muss gemäß dem Betriebsschema Nr. 2 eingestellt werden. Standardmäßig ist die Steuerung über den Cloud-Server ausgeschaltet. Die Aktivierung geht folgendermaßen:

- An den WLAN-Zugangspunkt des Home-Routers über das Systemmenü des Mobilgeräts anschließen.
- Dann das Programm im Mobilgerät starten.<br>• Im Programmmenü die Seite der lokalen Ver
- Im Programmmenü die Seite der lokalen Verbindung (1–2) öffnen.
- Die erforderliche Verbindungsart wählen (3).
- Die Steuerung über den Cloud-Server aktivieren (4).

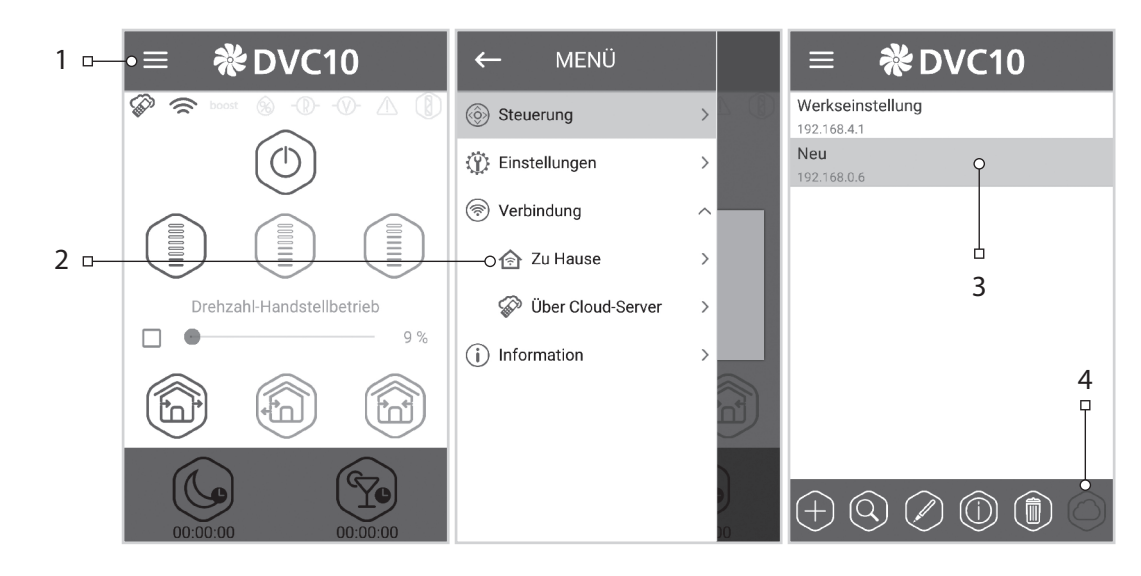

Vermerk: falls diese Funktion aktiviert ist, können WLAN-Verbindungsstörungen des Home-Routers zu vorübergehenden Kommunikationsausfällen mit den Lüftungsanlagen führen.

Erstellung eines neuen Accounts:

- Im Programmmenü die Seite der Verbindung über den Cloud-Server (1–2) öffnen.
- Das Account-Menü öffnen.
- Ihr Login (4) und Passwort (5) eingeben, das Passwort erneut eingeben (6) und Ihre E-Mail-Adresse (7) eingeben.
- Die Taste (8) zum Bestätigen drücken.

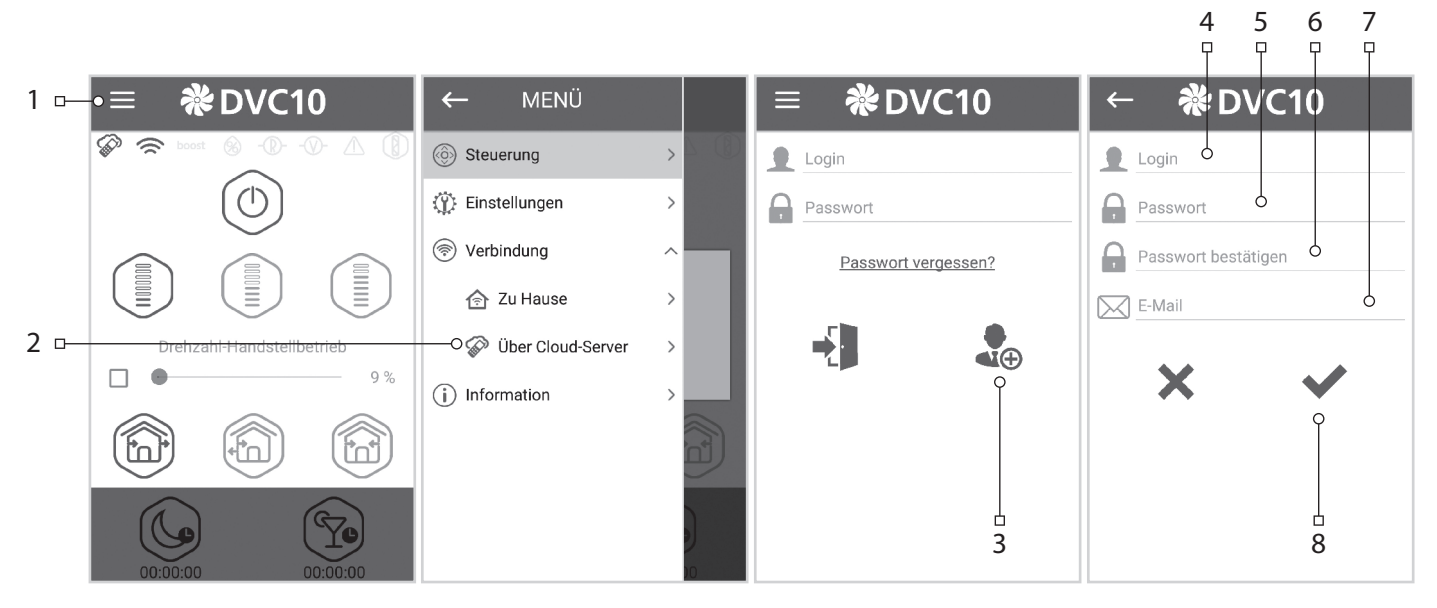

#### **BLOCKIEREN DES LUFTSTROMS FÜR**

Zum Schließen des Lüftungsrohres die Seitenverschlüsse der Abdeckung drücken, um diese vom Innenelement zu trennen. Danach die Verriegelung lösen und das Vorderteil der Abdeckung entfernen. Das Luftstromtrennteil durch Ziehen am Seitenhalter zusammen mit den Filtern herausnehmen. Das Vorderteil der Abdeckung wieder einsetzen und vorsichtig drücken, bis das Lüftungsrohr vollständig geschlossen ist. Der Ventilator der Lüftungsanlage schaltet automatisch ab. Dabei ändert sich die Funktionalität der Lüftungsanlage nicht. Das Öffnen des Lüftungsrohres erfolgt in umgekehrter Reihenfolge. Der Ventilator startet automatisch in der zuvor eingestellten Geschwindigkeit.

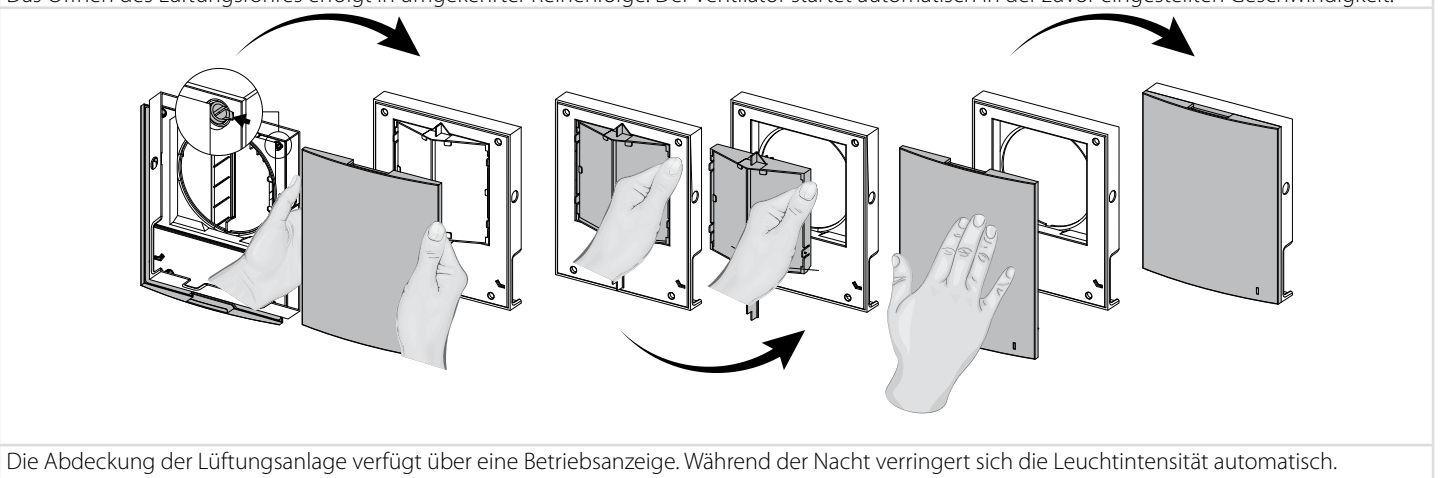

# **WARTUNGSHINWEISE WARTUNGSHINWEISE**

Die Wartung der Lüftungsanlage umfasst die regelmäßige Reinigung der Geräteoberfläche sowie Filterersatz und Filterreinigung. Der Wartungszugang zu den Einheiten geht folgendermaßen: Die Lüftungsanlage über die Fernsteuerung oder mit den Tasten auf dem Innenelement abschalten. **o** 1. Die Seitenverschlüsse drücken, um die Abdeckung des Innenelementes zu entfernen. Danach die Seitenverschlüsse öffnen und das Vorderteil der Abdeckung entfernen. Die Filter für die Reinigung herausnehmen. Die Teile in umgekehrter Reihenfolge wieder zusammenbauen. 2. Den Anschlussstecker von der Leiterplatte lösen. Nicht an den Kabeln ziehen! Bei Bedarf den Anschlussstecker mit einem Schlitzschraubenzieher in der passenden Größe anheben. Nicht an den Kabeln Den Anschlussstecker mit ziehen! einem Schlitzschraubenzieher lösen NACH OBEN! Den Anschlussstecker von de Den Anschlussstecker von de Leiterplatte lösen Leiterplatte lösen  $\odot$ DС  $\odot$ 

**Achtung! Die Leiterplatte niemals entfernen! Dies löst Alarm aus! Nach Beendigung der Wartungsarbeiten, des Zusammenbaus der Lüftungsanlage und der Anbringung des Anschlusssteckers den Alarm zurücksetzen! Für Details siehe Seite 16.** 

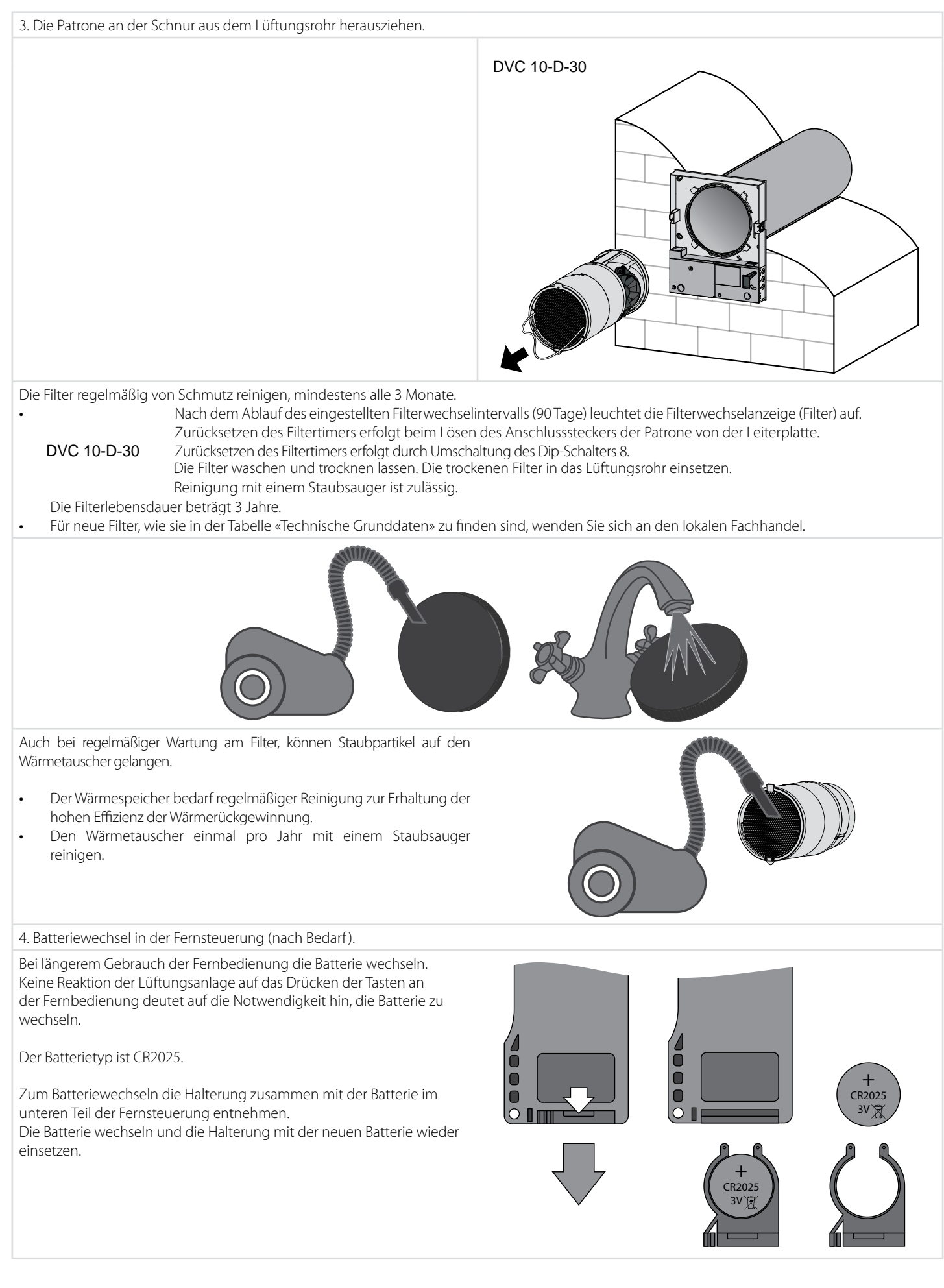

# **STÖRUNGSBEHEBUNG STÖRUNGSBEHEBUNG**

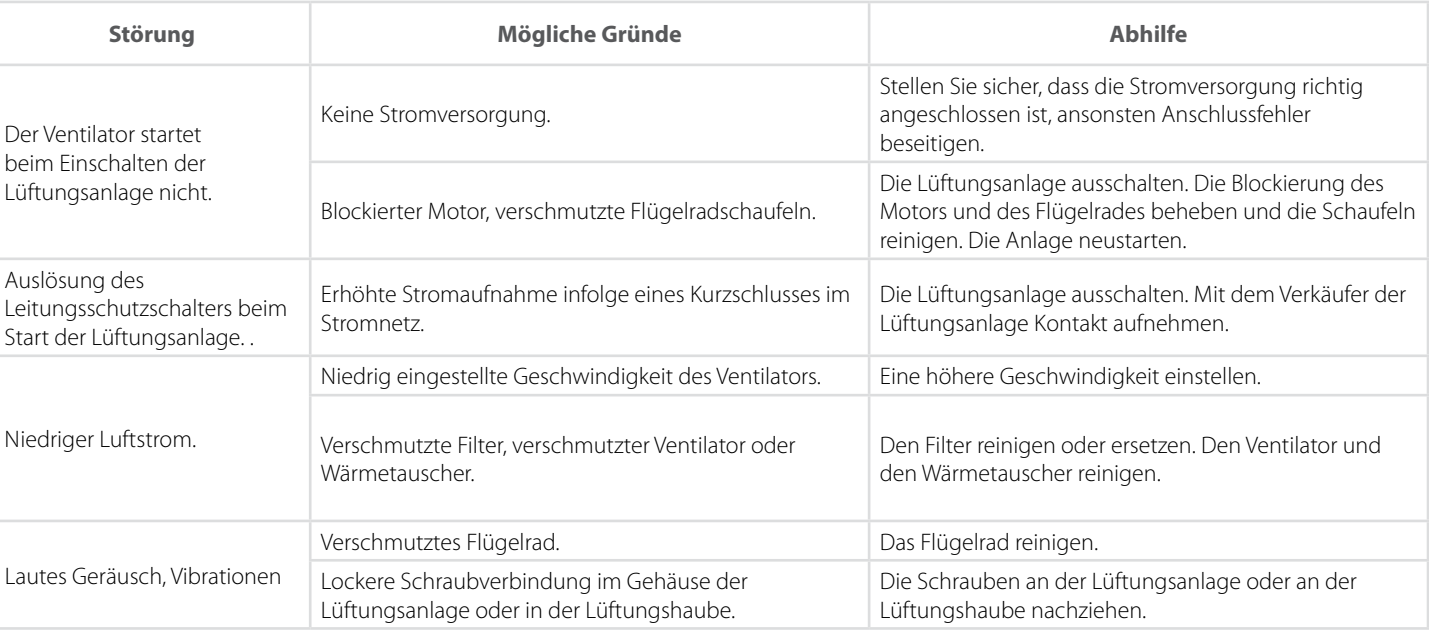

#### **STÖRUNGSBEHEBUNG UND ABHILFE**

# **LAGERUNGS- UND TRANSPORTVORSCHRIFTEN LAGERUNGS UND TRANSPORTVORSCHRIFTEN**

Das Gerät in der Originalverpackung in einem belüfteten Raum bei einer Temperatur von +5°C (+41 °F) bis + 40°C (104°F) lagern. Dämpfe und Fremdstoffe in der Luft, die Korrosion verursachen und Anschluss-Abdichtungen beschädigen können, sind nicht zulässig.

Bei Umschlagsarbeiten Hebezeug zur Vorbeugung möglicher Schäden verwenden.

Die Transporterfordernisse für diese Ladungsart sind zu erfüllen.

Die Beförderung mit Fahrzeugen jeglicher Art muss unter stetigem Schutz vor schädlichen mechanischen und witterungsbedingten Einflüssen erfolgen. Be- und Entladearbeiten sorgfältig durchführen, vor Stößen schützen.

# **HERSTELLERGARANTIE HERSTELLERGARANTIE**

Der Hersteller setzt eine Garantiedauer von 24 Monaten ab Verkaufsdatum über den Einzelhandel fest, unter der Bedingung der Erfüllung der Vorschriften für Transport, Lagerung, Montage und Betrieb durch den Verbraucher.

Im Falle der Funktionsstörungen des Geräts durch werkseitig verursachte Fehler, die innerhalb der Garantiefrist auftreten, hat der Verbraucher Anspruch auf kostenlose Behebung der Mängel am Gerät mittels Garantiereparatur durch den Hersteller.

Die Garantiereparatur besteht in der Erfüllung der Arbeiten zur Behebung der Mängel des Geräts zur Sicherstellung der zweckmäßigen Nutzung des Geräts innerhalb der Garantiefrist. Die Mängelbehebung erfolgt durch Ersetzung oder Reparatur der defekten Teile oder Einheiten des Geräts.

#### **Die Garantie-Serviceleistung umfasst nicht:**

- regelmäßige technische Wartung;
- Montage / Demontage des Geräts;
- Einrichten des Geräts.

Für die Garantiereparatur muss der Verbraucher das Gerät, die Betriebsanleitung mit dem Vermerk des Verkaufsdatums sowie einen Zahlungsschein als Bestätigung des Kaufs vorlegen.

Das vorgelegte Modell des Geräts muss mit dem Modell übereinstimmen, welches in der Betriebsanleitung angegeben ist.

#### **Für Garantieleistungen wenden Sie sich an den Verkäufer des Geräts.**

#### **Die Garantie gilt nicht in folgenden Fällen:**

- der Verbraucher legt das Gerät nicht komplett vor, wie in der Betriebsanleitung angegeben, einschließlich der vom Verbraucher demontierten Bestandteile des Geräts;
- Nichtübereinstimmung des Models oder der Marke des Geräts mit der Abbildung auf der Verpackung sowie in der Betriebsanleitung;
- Nicht fristgerechte technische Wartung des Geräts durch den Verbraucher;
- bei vom Verbraucher zugefügten äußerlichen Beschädigungen des Gehäuses und der inneren Einheiten (außer äußeren Änderungen am Gerät, welche für die Montage notwendig sind);
- Änderungen in der Konstruktion des Gerätes oder technische Änderungen am Gerät;
- Ersetzung und Benutzung von Einheiten, Teilen, die nicht durch den Hersteller vorgesehen sind;
- unzweckmäßige Benutzung des Geräts;
- Verletzung der Montagevorschriften des Geräts durch den Verbraucher;
- Verletzung der Vorschriften für die Steuerung des Geräts durch den Verbraucher;
- Anschluss des Geräts ans Stromnetz mit der anderen Spannung, als in der Betriebsanleitung angegeben ist;
- Ausfall des Geräts infolge Spannungssprüngen im Stromnetz;
- Durchführung einer selbständigen Reparatur des Geräts durch nichtautorisierte Personen;
- Reparaturen des Geräts durch Personen, die nicht vom Hersteller autorisiert sind;
- Ablauf der Garantiefrist des Geräts;
- Verletzung geltender Vorschriften für die Beförderung des Geräts durch den Verbraucher;
- Verletzung der Vorschriften über die Lagerung des Geräts durch den Verbraucher;
- rechtswidrige Handlungen von Drittpersonen in Bezug auf das Gerät;
- Ausfall des Geräts infolge höherer Gewalt (Feuer, Überschwemmung, Erdbeben, Kriege, militärische Handlungen jeder Art, Blockade);
- Fehlen der Plomben, wenn solche durch die Betriebsanleitung vorgesehen sind;
- Nichtvorlage der Betriebsanleitung mit dem Verkaufsvermerk und dem Verkaufsdatum;
- Fehlen des Kaufbeleges mit ausgewiesenem Verkaufsdatum, welches den Kauf bestätigt.

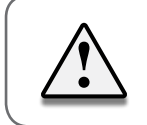

#### **ERFÜLLEN SIE DIE VORLIEGENDEN BETRIEBSANFORDERUNGEN , UM EIN ORDNUNGSGEMÄSSES FUNKTIONIEREN UND EINE LANGE LEBENSDAUER DES GERÄTS ZU SICHERN.**

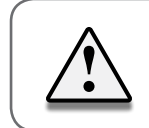

**DIE GEWÄHRLEISTUNGSANSPRÜCHE KÖNNEN NUR DANN GELTEND GEMACHT WERDEN, WENN DAS GERÄT, EIN KAUFBELEG UND DIE BETRIEBSANLEITUNG, IN DER DAS VERKAUFSDATUM NOTIERT IST, VORLIEGEN.**

### ABNAHMEPROTOKOLL

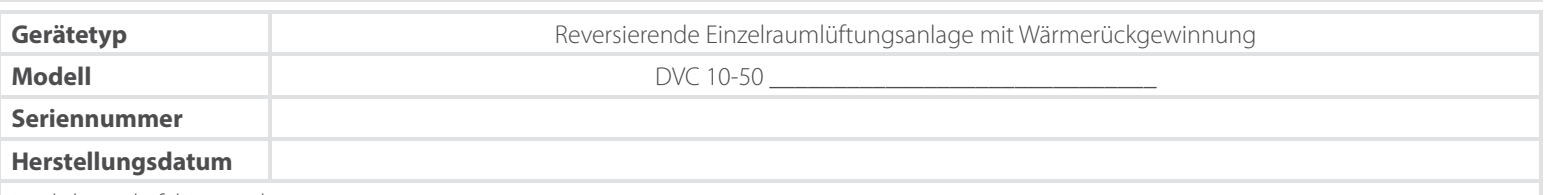

ist als betriebsfähig anerkannt.

Das Produkt entspricht den Europäischen Normen und Standards, den Richtlinien über Niederspannung und elektromagnetische Verträglichkeit. Hiermit erklären wir, dass das Produkt mit den maßgeblichen Anforderungen aus Richtlinie 2014/30/EU über elektromagnetische Verträglichkeit und Niederspannungsrichtlinie 2014/35/EU, und Richtlinie 93/68/EWG über CE-Kennzeichnung übereinstimmt. Dieses Zertifikat ist nach der Prüfung des Produktes auf das oben genannte ausgestellt.

Prüfzeichen

# VERKÄUFERINFORMATIONEN

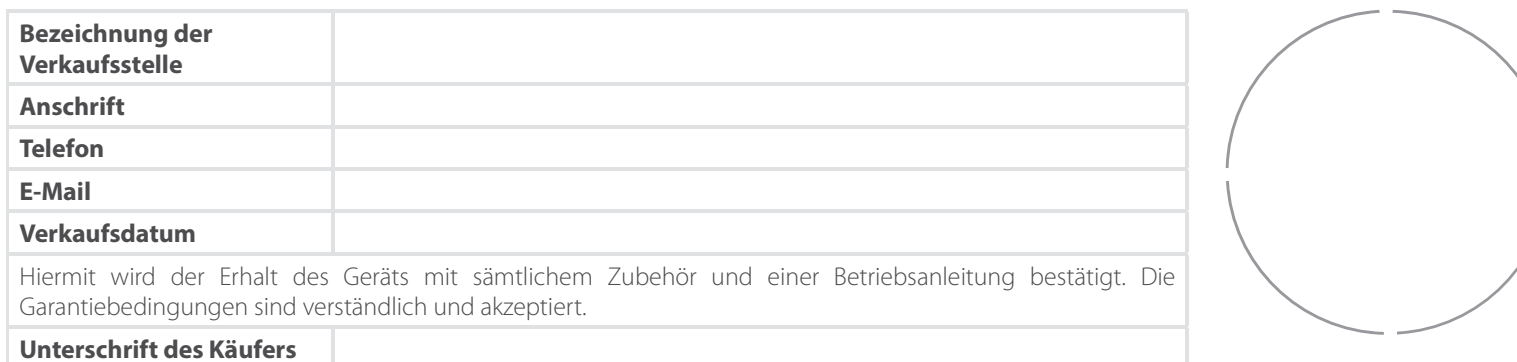

Stempel des Verkäufers

# ANSCHLUSSPROTOKOLL

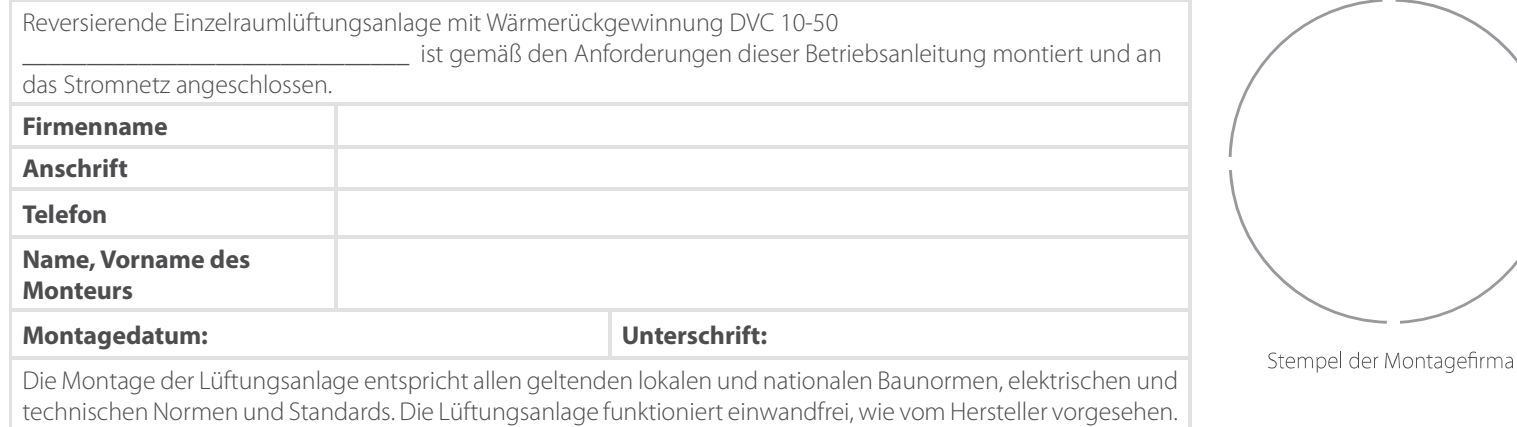

Unterschrift:

## **GARANTIEKARTE**

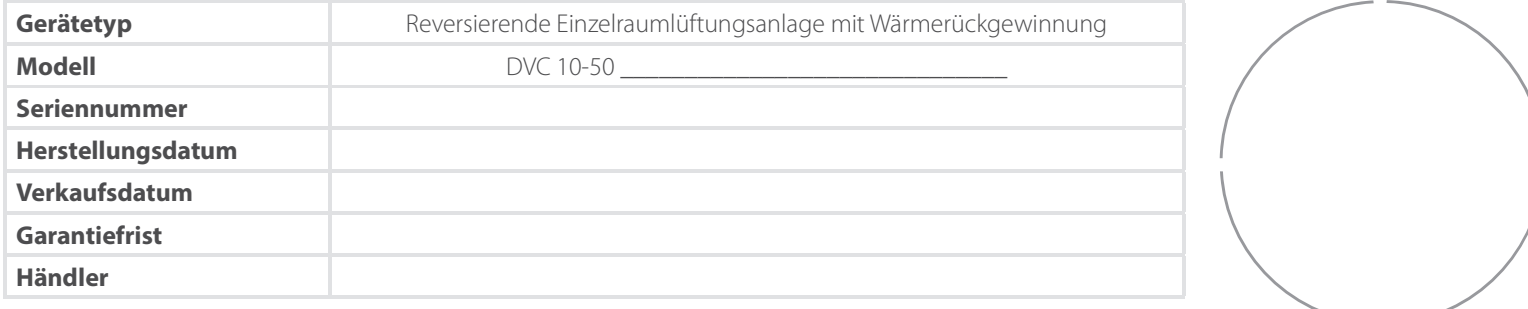

Stempel des Verkäufers

NOTIZ